#### МИНИСТЕРСТВО ОБРАЗОВАНИЯ И НАУКИ РОССИЙСКОЙ ФЕДЕРАЦИИ федеральное государственное бюджетное образовательное учреждение высшего образования «КРАСНОЯРСКИЙ ГОСУДАРСТВЕННЫЙ ПЕДАГОГИЧЕСКИЙ УНИВЕРСИТЕТ им.В.П. АСТАФЬЕВА»

(КГПУ им. В.П. Астафьева)

Институт математики, физики и информатики Выпускающая кафедра: алгебры, геометрии и методики их преподавания

#### МАНЧЕНКОВА ЕЛЕНА ОЛЕГОВНА

Магистерская диссертация

#### **Тема: МЕТОДИКА ИСПОЛЬЗОВАНИЯ АНИМАЦИОННЫХ** ВОЗМОЖНОСТЕЙ КОМПЬЮТЕРНОЙ СРЕДЫ ЖИВАЯ МАТЕМАТИКА ПРИ ОБУЧЕНИИ ГЕОМЕТРИИ В 8 КЛАССЕ

Направление подготовки: 44.04.01 Педагогическое образование

Магистерская программа: Информационные технологии в математическом образовании

Допускаю к защите: Заведующий кафедрой 4 д.п.н., профессор Майер В. **UNCTUTY**  $\kappa$  17  $\kappa$ 17 тизики D. дата Руководитель магистерской программы программы Хиним \* империя<br>д.п.н., профессор Майер В.Р  $\frac{(\sqrt{7})}{4}$   $\frac{06}{2017}$ . полпись

Научный руководитель д.п.н., профессор Майер В.Р.  $\frac{17}{47}$   $\frac{06}{47}$  2017 r. подпись

Обучающийся: Манченкова Е.О <u>«16 » 06 2017 r. Magle</u>

Красноярск, 2017

# **ОГЛАВЛЕНИЕ**

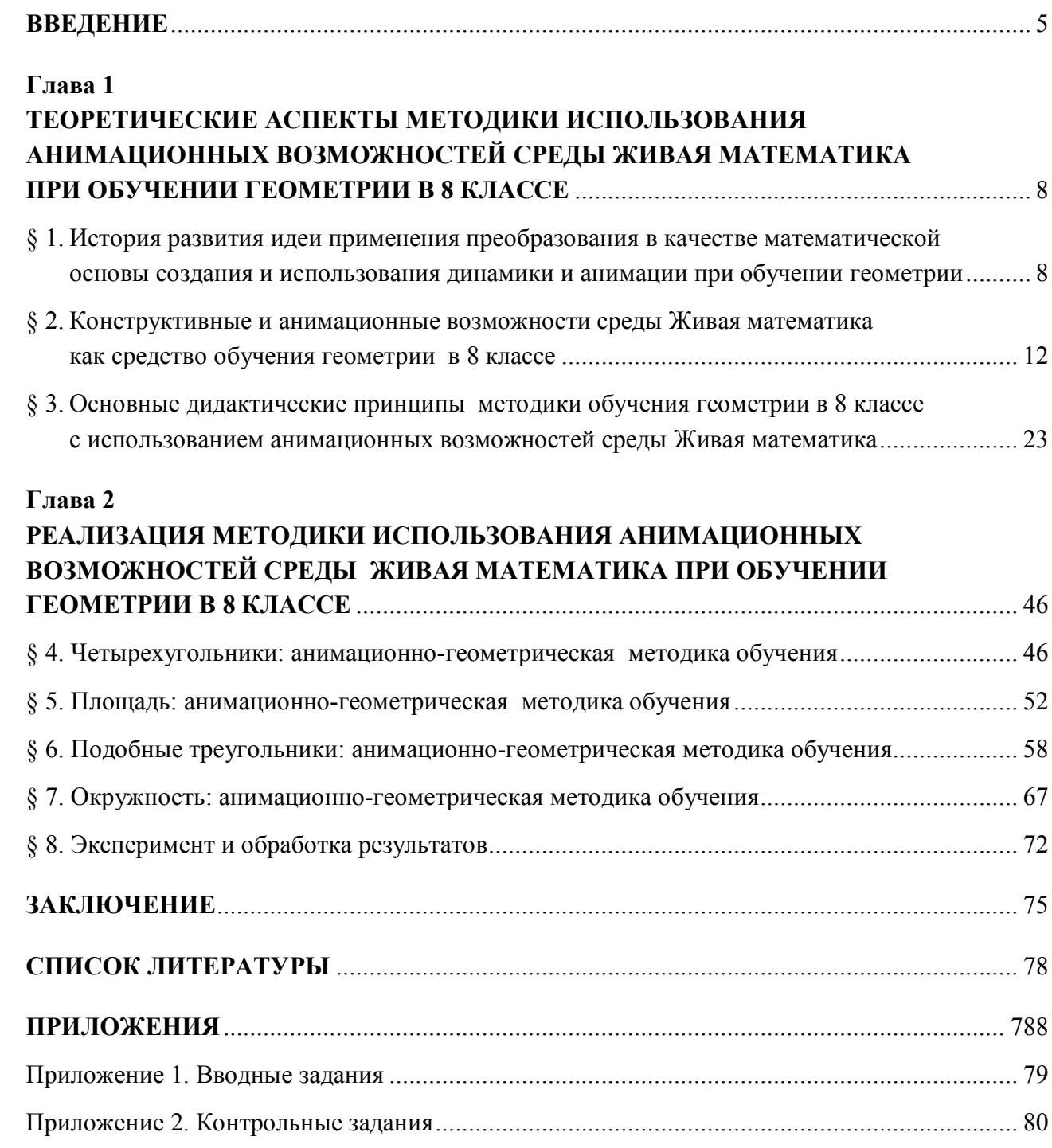

## Реферат

Актуальность исследования состоит в том, что информационные технологии завоевывают доверие и симпатии школьных учителей математики. Появившиеся в последние время системы динамической геометрии (или как их еще называют - интерактивные геометрические среды) привносят в преподавание математики движение или анимацию. Применение данных сред на уроках математики, позволяет учителю моделировать процессы перемещения на дисплее, а результатом такого моделирования является динамический или анимационный чертеж. Такие возможности компьютерной анимации образуют новую динамическую составляющую современной дидактики школьного математического образования.

Цель исследования: теоретически обосновать, разработать и экспериментально подтвердить методику обучения геометрии в 8 классе на основе анимационных возможностей среды Живая математика.

Объект исследования: учебно-воспитательный процесс в основной школе, ориентированный на использование в обучении математике систем динамической геометрии.

Предмет исследования: методика обучения геометрии в 8 классе на основе системы динамической геометрии Живая математика.

Научная новизна и теоретическая значимость исследования заключается в:

- теоретическом обосновании целесообразности использования анимационных возможностей системы динамической геометрии Живая математика при обучении геометрии в 8 классе;
- обосновании и разработке компьютерного сопровождения теоретического материала по курсу геометрии в 8 классе с использованием анимационных возможностей среды Живая математика.

Практическая значимость исследования заключается в том, что разработана система динамических GSP-файлов решения планиметрических задач по курсу геометрии в 8 классе, которая поможет учащимся усвоить такие способы решения задач, в основе которых лежат методы геометрических преобразований, геометрического места точек, площадей, разрезания и др.

Согласно цели исследования были решены все поставленные задачи, в том числе разработана методика использования анимационных возможностей среды Живая математика при обучении геометрии в 8 классе.

Задачи исследования, их решения и логическая последовательность определили структуру и содержание диссертации (79 стр.): введение, две главы, заключение, список литературы (11), иллюстрации (66), таблицы (2) и приложения (2).

В первой главе описывается история развития применения динамики и анимации в обучении геометрии, рассматриваются основные возможности геометрической среды Живая математика, описываются дидактические принципы методики обучения геометрии в 8 классе.

Во второй главе описывается реализация методики использования анимационных возможностей среды Живая математика. Используются разработки фрагментов занятий, учебно-методические материалы в поддержку занятий.

В заключении описываются результаты решения задач, поставленных во введении.

В приложении используются тесты контроля уровня знаний учащихся,. GSP-файлы, содержащие решение планиметрических задач по курсу геометрии 8 класс.

## **ВВЕДЕНИЕ**

Традиционно в школе применяются в основном урочная и лекционносеминарская формы обучения, которые существуют практически в неизменном виде давно. Во многом учебный процесс и усвоение учебного материала зависят от профессиональных и личных качеств преподавателя. Кому-то мы симпатичны, а какому-то ученику может просто не нравиться наша манера изложения материала, или он считает, что учитель к нему не объективен при контроле. Попытки разрешить эти проблемы только с помощью традиционных методов уже не дают желаемого результата, не способствуют развитию творческой личности. В связи с этим ведутся поиски новых эффективных методов обучения, методических приёмов, которые бы активизировали мысль школьников, стимулировали бы их к самостоятельному приобретению знаний.

На сегодняшний день информационные технологии завоёвывают все большее доверие и симпатии школьных учителей математики. Появившиеся в последние два десятилетия системы динамической геометрии (или как их еще называют - интерактивные геометрические среды) привносят в преподавание математики движение или анимацию. Если раньше учитель математики лишь призывал вообразить то или иное перемещение, то теперь у него появилась возможность смоделировать этот процесс на дисплее. Результатом такого моделирования является динамический или анимационный чертёж. Возможности компьютерной анимации образуют новую динамическую составляющую современной дидактики школьного математического образования. Данные обстоятельства обуславливают проблему исследования, которая заключается в разработке методики использования анимационных возможностей среды Живая математика при обучении геометрии в 8 классе и посвящено данное магистерское диссертационное исследование.

Актуальность проблемы, ее недостаточная теоретическая и методическая разработанность послужили основанием выбора темы исследования: «Мето-

дика использования анимационных возможностей компьютерной среды Живая математика при обучении геометрии в 8 классе».

*Цель исследования:* теоретически обосновать, разработать и экспериментально подтвердить методику обучения геометрии в 8 классе на основе анимационных возможностей среды Живая математика.

*Объект исследования*: учебно-воспитательный процесс в основной школе, ориентированный на использование в обучении математике систем динамической геометрии.

*Предмет исследования*: методика обучения геометрии в 8 классе на основе системы динамической геометрии Живая математика.

Цель, объект и предмет исследования позволили сформулировать гипотезу, согласно которой если при обучении геометрии в 8 классе использовать анимационные возможности среды Живая математика, то при соответствующей компьютерной поддержке это будет способствовать повышению качества подготовки школьников по геометрии.

*Гипотеза исследования*: информатизация обучения геометрии в 8 классе обеспечит повышение качества геометрической подготовки школьников, если

- *на теоретическом уровне* будут определены концептуальные основы использования в учебном процессе анимационных возможностей системы динамической геометрии Живая математика;
- *на методическом уровне* будет создана методика обучения геометрии в 8 классе на основе применения анимационных возможностей среды Живая математика.

В соответствии с проблемой, целью и гипотезой были определены следующие *задачи исследования*:

а) проанализировать темы курса геометрии в 8 классе с точки зрения целесообразности использования при их обучении анимационных и динамических возможностей интерактивных геометрических сред;

б) изучить анимационные возможности среды Живая математика на предмет использования их при обучении геометрии учащихся восьмых классов;

в) разработать методику использования анимационных возможностей компьютерной среды Живая математика при обучении геометрии в 8 классе;

г) осуществить экспериментальную апробацию разработанной методики и опытную проверку ее эффективности.

*Научная новизна* и *теоретическая значимость исследования* заключается в:

- теоретическом обосновании целесообразности использования анимационных возможностей системы динамической геометрии Живая математика при обучении геометрии в 8 классе;

- обосновании и разработке компьютерного сопровождения теоретического материала по курсу геометрии в 8 классе с использованием анимационных возможностей среды Живая математика.

**Практическая значимость исследования** заключается в том, что разработана система динамических GSP-файлов решения планиметрических задач по курсу геометрии в 8 классе, которая поможет учащимся усвоить такие способы решения задач, в основе которых лежат методы геометрических преобразований, геометрического места точек, площадей, разрезания и др.

**Структура выпускной квалификационной работы (магистерской диссертации):** работа состоит из введения, двух глав, заключения, списка литературы и приложений (GSP-файлы).

# **Глава 1 ТЕОРЕТИЧЕСКИЕ АСПЕКТЫ МЕТОДИКИ ИСПОЛЬЗОВАНИЯ АНИМАЦИОННЫХ ВОЗМОЖНОСТЕЙ СРЕДЫ ЖИВАЯ МАТЕМАТИКА ПРИ ОБУЧЕНИИ ГЕОМЕТРИИ В 8 КЛАССЕ**

### **§ 1**

## **История развития идеи применения преобразования в качестве математической основы создания и использования динамики и анимации при обучении геометрии**

*Интерактивная геометрическая среда* (*ИГС*), или *система динамической геометрии* (*СДГ*) – это программный геометрический продукт образовательного назначения, позволяющий создавать динамические изображения математических объектов и использовать эти изображения для исследования их свойств.

Самая первая ИГС появилась во Франции и получила название *Cabri*. Анализируя литературные источники, можно сделать вывод, что сама идея зародилась под влиянием немецкого математика и педагога Феликса Клейна. В 1872 г. в Эрлангенском университете (г. Нюрнберг, Германия) Феликс Клейн в докладе на тему «Сравнительное обозрение новейших геометрических исследований» высказал идеи, которые не только позволили в дальнейшем связать единой концепцией различные геометрические теории, но и выбрать достаточно универсальные геометрические методы исследования многообразий любого числа измерений в любой геометрической теории. Эти методы основаны на идее постановки задачи изучения свойств многообразий как задачи выявления инвариантов относительно главной группы преобразований.

В 1874 г. французский математик Хуге Чарльз Роберт Мерэй, вдохновившись идеями из доклада Ф. Клейна, высказал предположение о целесообразности обучения геометрии посредством движения (имелись в виду измене-

ния в содержании курса геометрии на основе идей Клейна). Такие изменения предполагали отказ от преподавания евклидовой геометрии в пользу геометрии преобразований.

Под влиянием взглядов Феликса Клейна французский математик Анри Пуанкаре предложил использовать геометрические преобразования в качестве математической основы для создания и применения динамических образов геометрических объектов при изучении евклидовой геометрии. В своей книге, изданной в 1874 г., он раскрыл суть данной идеи через описание методических приемов использования подвижных инструментов для ознакомления учащихся с аксиомами и постулатами геометрии. К ним А. Пуанкаре отнес такие приемы:

- вращение линейки вокруг своей оси для подведения учащихся к пониманию прямой как оси вращения;
- скольжение линейки вдоль своей оси для подведения учащихся к открытию бесконечности прямой;
- демонстрация наличия в плоскости прямых и точек посредством исследования количества степеней свободы движущейся линейки на рисовальной доске;
- выявление особых свойств плоскости по сравнению с цилиндрической, конической и сферической поверхностями путем аналогичного экспериментирования с линейкой и др.

Следующим этапом в развитии идеи Ф. Клейна можно считать 40–50-е гг. XX в. Кинематика стала применяться для получения движущихся изображений геометрических объектов. Использование кинематографии в процессе обучения геометрии детально изложено в публикации Генри Шера (1945). С помощью таких изображений можно было демонстрировать процесс преобразования геометрических образов, сделать видимой устойчивость и изменчивость свойств относительно преобразований, но процесс создания таких диафильмов был довольно трудоемким, поэтому рассматривать их в качестве инструмента учебной деятельности учащихся нельзя.

В период появления компьютерной технологии такую возможность удалось реализовать. Прототипом современных ИГС следует считать первую графическую станцию *Sketchpad*, созданную в 1963 г. американским ученым в области информатики Иваном Сазерлендом. Sketchpad позволяла вводить ограничения и задавать взаимосвязи между сегментами и дугами. С ее помощью можно было рисовать горизонтальные и вертикальные линии и комбинировать их в различные фигуры. Их можно было копировать, перемещать, поворачивать или масштабировать, сохраняя основные свойства.

Благодаря радикальной реформе математического образования 60–70-х гг., проходившей наиболее бурно во Франции, под влиянием интереса к деятельности и научным результатам группы математиков, работавших под псевдонимом Николо Бурбаки, впервые было найдено применение возможностей Sketchpad к решению образовательных задач. Одна из задач данной реформы состояла в том, чтобы положить в основу школьной математики понятия множества, преобразования и структуры, а также модернизировать математическую терминологию и символику. О необходимости переноса последних достижений математической науки в систему школьного математического образования впервые заговорили на математическом конгрессе в Амстердаме в 1954 г. В 1962 г. на математическом конгрессе в Стокгольме обсуждались уже первые планы реализации этой идеи. Также предлагалось сократить или исключить ряд традиционных разделов из школьного курса математики, в частности элементарную геометрию. Примером реализации данных нововведений является учебник геометрии, написанный Ж. Дьедоне, который не содержит ни одного рисунка.

В 1980 г. была образована исследовательская группа под руководством Жан-Мари Лаборде, включающая ученых из Франции. Цель группы состояла в создании среды Cabri для поддержки научной работы и образовательной деятельности в сфере дискретной математики.

В процессе реализации проекта возникла идея обобщения возможностей Cabri, а именно обеспечение замены доски, мела, ручки и бумаги на компью-

тер. На основе этого было принято решение создать версию программы, позволяющую получать динамические образы геометрических объектов и использовать их для экспериментального изучения – *Cabri Geometre*. Описание образовательных возможностей этой программы было приведено в книге «Cabri-geometre» Жанна-Мари Лаборде в 1985 г., а в 1986 г. его студенты подготовили программное обеспечение для поддержки курса динамической геометрии.

Появление Cabri Geometre дало толчок развитию данного направления в программировании. Друг за другом в разных странах стали создаваться аналогичные программные продукты:

- *The Geometer's Sketchpad* (Блокнот Геометра) создан в 1989 г. Nicholas Jackiw (США), в 2005 г. данная программа была русифицирована Институтом новых технологий (ИНТ, г. Москва), в настоящее время в России известна под названиями «Живая геометрия» и «Живая математика» (более поздние версии);
- *GeoNext* разрабатывается с 1999 г. на кафедре математики и дидактики в Университете Байройта (Германия), русифицирована;
- *Система* «*Планиметрия 7–9*» создана на кафедре информатики и вычислительной техники Российского государственного педагогического университета им. А. И. Герцена (2001 г.), снабжена инструментами поиска доказательства геометрических фактов, позволяющими строить работу на основе сочетания логики и интуиции;
- *GeoGebra* (geometry + algebra) создана Markus Hohenwarter в Австрии в 2002 г., русифицирована, имеет открытый код, что обеспечивает ей быстрое развитие и популярность;
- *Математический конструктор* программная среда, разработанная российской фирмой 1С в 2006 г., предназначена для создания интерактивных моделей по математике, сочетающих в себе конструирование, моделирование, динамическое варьирование, экспертизу, недостаток данной программы в том, что она не является бесплатной [10].

В настоящее время программные продукты очень быстро развиваются, этому способствует спрос на них. Проведя анализ развития программ, можно выделить следующие направления:

- расширение возможностей и качества отображения геометрических объектов, что проявляется в создании версий с 3d-режимом;
- расширение области использования программы за счет введения дополнительных возможностей отображения геометрических интерпретаций математических объектов иной природы;
- расширение исследовательских возможностей программ, что проявляется в развитии инструментов, средств аналитического и статистического анализа собранных данных, создании дополнительных инструментов манипулирования с динамическими моделями;
- расширение числа пользователей программного продукта за счет сближения контента программы с содержанием курсов математики различных ступеней, перевод программ на разные языки.

В заключение можно отметить, что между всеми этими программами очень много общего, а главное, все они активно развиваются в современном обществе.

### **§ 2**

## **Конструктивные и анимационные возможности среды Живая математика как средство обучения геометрии в 8 классе**

В настоящее время на рынке учебных программных продуктов существует немало программ для построения чертежей. Большинство из них предназначены для профессиональных пользователей и сложны для школьников, многие являются платными, причем продаются по достаточно высокой цене и по этой причине недоступны широкому кругу пользователей.

Живая математика – русскоязычный вариант одной из популярных обучающих программ The Geometer's Sketchpad, которая была разработана в США в 1989 г. по аналогии с французской программой Cabri. Сейчас в мире существует более 50 аналогичных программных средств, все они объединены общим названием – системы динамической геометрии или интерактивные геометрические системы. В 2001 г. версия 4.2 The Geometer's Sketchpad была закуплена Институтом новых технологий, переведена на русский язык и под названием «Живая геометрия» разослана в большинство школ Российской Федерации. Одновременно с этим программным средством учебные заведения получили необходимые методические материалы по применению Живой геометрии при обучении математике. В 2006 г. ИНТ закупил обновленную версию 5.01 The Geometer's Sketchpad, русифицировал ее и уже под названием Живая математика выставил на продажу для русскоязычных пользователей. Красноярский государственный педагогический университет им. В. П. Астафьева в 2015 г. приобрел лицензионное право на установку Живой математики на компьютерах вуза [6].

Программа пользуется большой популярностью во многих странах мира. Она обладает отличными возможностями, позволяющими наглядно управлять поведением сложных моделей. При этом Живая математика, по сравнению с геометрией «на бумаге», имеет расширенный набор элементарных операций, к примеру, деление отрезка пополам, построение биссектрисы, параллельной и перпендикулярных прямых и т. д. Сильными сторонами данной программы можно считать визуальное построение сложных геометрических моделей, создание эффекта анимации, итерационного процесса и др. Отличительной чертой программы являются операции преобразования, а именно параллельный перенос, вращение, отражение от оси, изменение пропорций и т. д.

Помимо плюсов, каждая программа обладает и минусами. В Живой математике к минусам можно отнеси некоторую сложность в управлении алгебраическими операциями, отсутствие возможности программировать на внутреннем языке программного средства. Также нельзя запретить использование некоторых инструментов, что несколько ограничивает сферу ее применения в обуче-

нии младших школьников, а также для компьютерного сопровождения интерактивных задач на построение циркулем и линейкой.

#### **Конструктивные возможности среды Живая математика**

Рассмотрим вкратце основные инструменты, опции и функции программы Живая математика, которые позволяют конструировать виртуальными циркулем и линейкой динамические чертежи на рабочем поле среды (так называемые конструктивные возможности среды) [11].

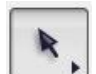

Курсор – позволяет выделять и двигать объект.

- Точка ставит точку в любом месте чертежа. Этот инструмент очень удобен и прост. С помощью него можно поставить точку в любом месте чертежа, независимо от уже построенных изображений.
- Окружность рисует окружность в любом месте на рабочем поле,  $\pm$ при необходимости на уже построенных объектах. Чтобы нарисовать окружность, нужно поставить две точки: одна является центром окружности, а другая – одной из точек самой окружности.

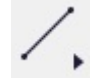

- Линейка рисует отрезки, прямые и лучи в любом месте на рабочем поле.
- Надпись дает возможность подписать имя объекта или написать любым шрифтом и любым цветом текст.

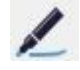

Маркер – позволяет рисовать «от руки» геометрические объекты или устанавливать метки на объектах.

้า

Информатор – дает возможность просмотреть описания объектов чертежа.

Для активизации инструмента «Информатор» необходимо нажать на кнопку, затем подвести мышку к объекту, который нас интересует, и нажать на него, после чего высвечивается окно, в котором отображается вся интересующая нас информация (рис. 1).

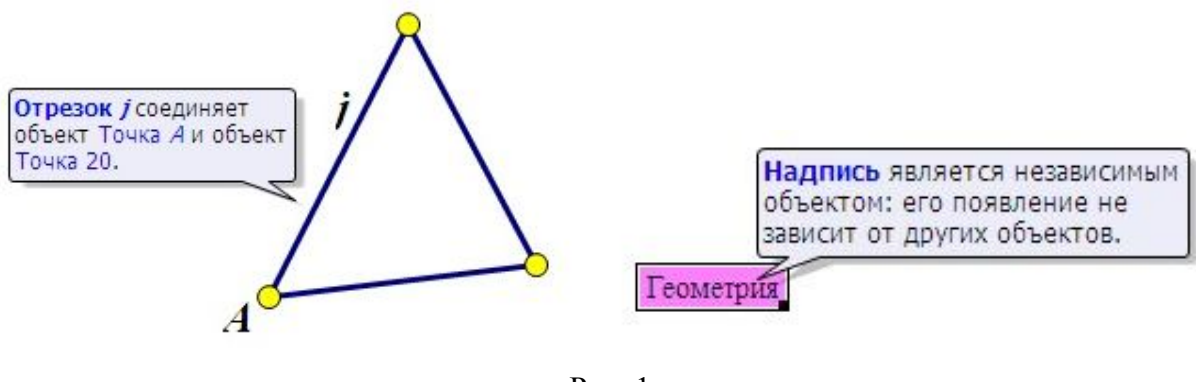

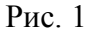

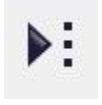

Данная опция позволяет пользователю создавать собственные инструменты и использовать их.

Объект, который пользователь изображает достаточно часто, можно сохранять как свой личный инструмент, затем использовать его по мере необходимости (рис. 2).

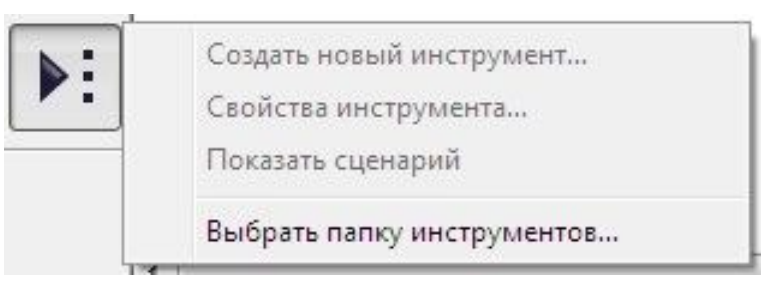

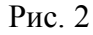

Для создания нового инструмента мы выделяем все, что хотим иметь в качестве инструмента, нажимаем и удерживаем кнопку «Инструмент» и создаем необходимый нам инструмент, называя его каким-либо именем.

Чтобы использовать этот инструмент, выбираем его из списка «Новый инструмент» и строим как одно целое. Количество инструментов, которые можно таким образом создать, не ограничено.

Помимо инструментов, расположенных на вертикальной панели «кнопок», Живая математика обладает рядом функций: «Файл», «Правка», «Демо»,

«Вид», «Построения», «Преобразования», «Измерения», «Числа», «Графики», «Окна». Все они находятся над рабочим полем в виде горизонтально расположенного меню команд.

В приводимой ниже таблице вкратце описываются возможности каждой такой функции [9]:

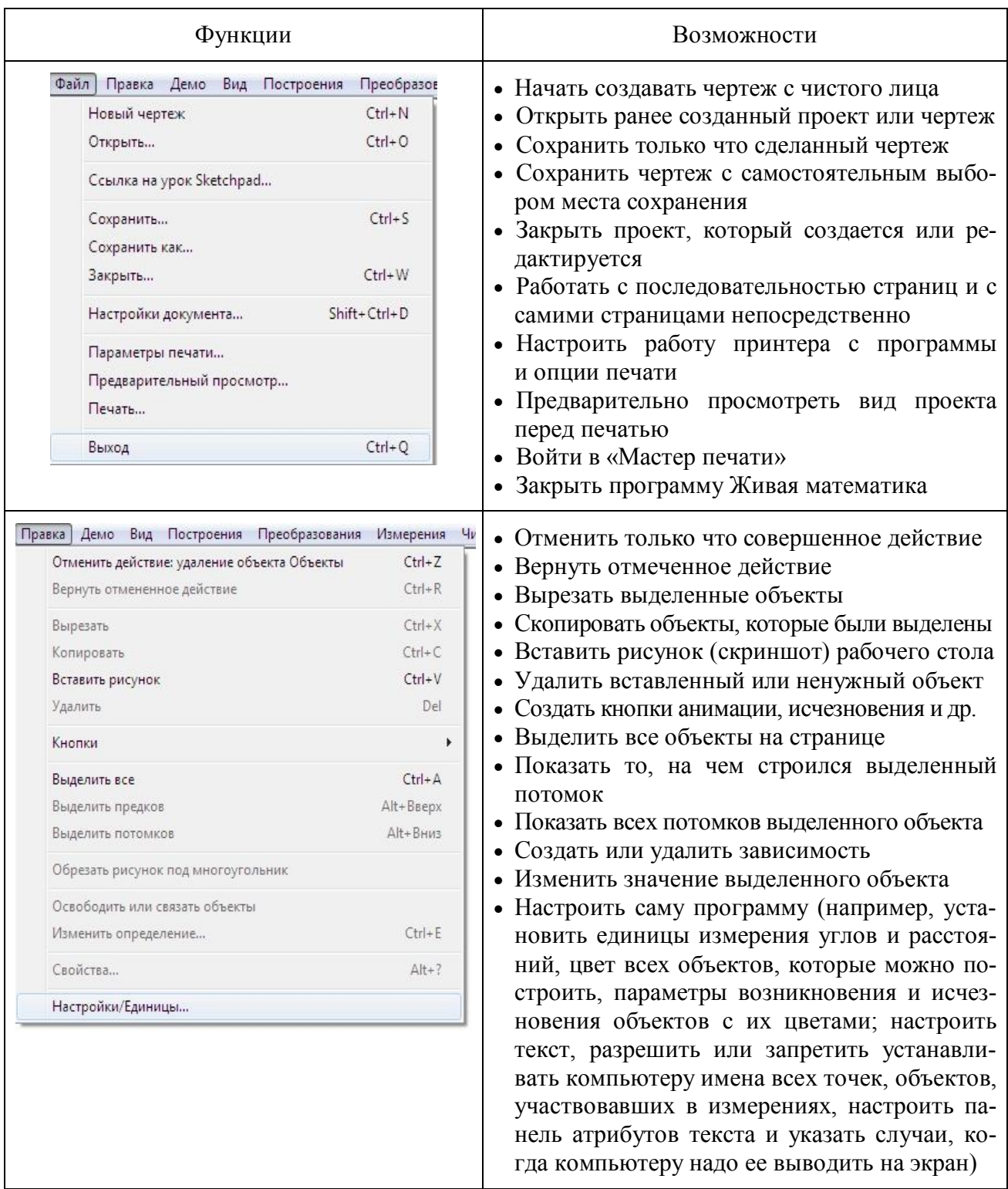

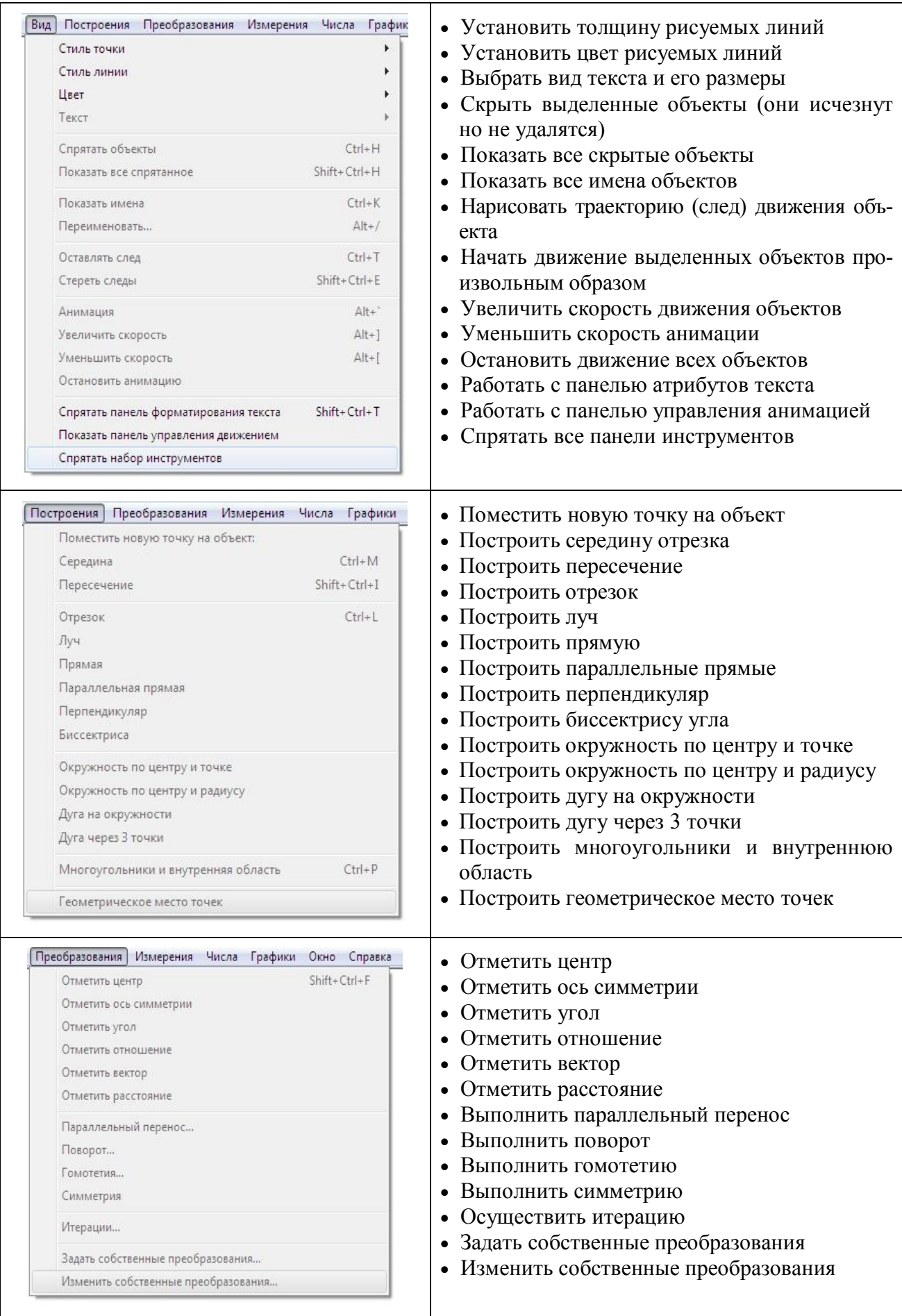

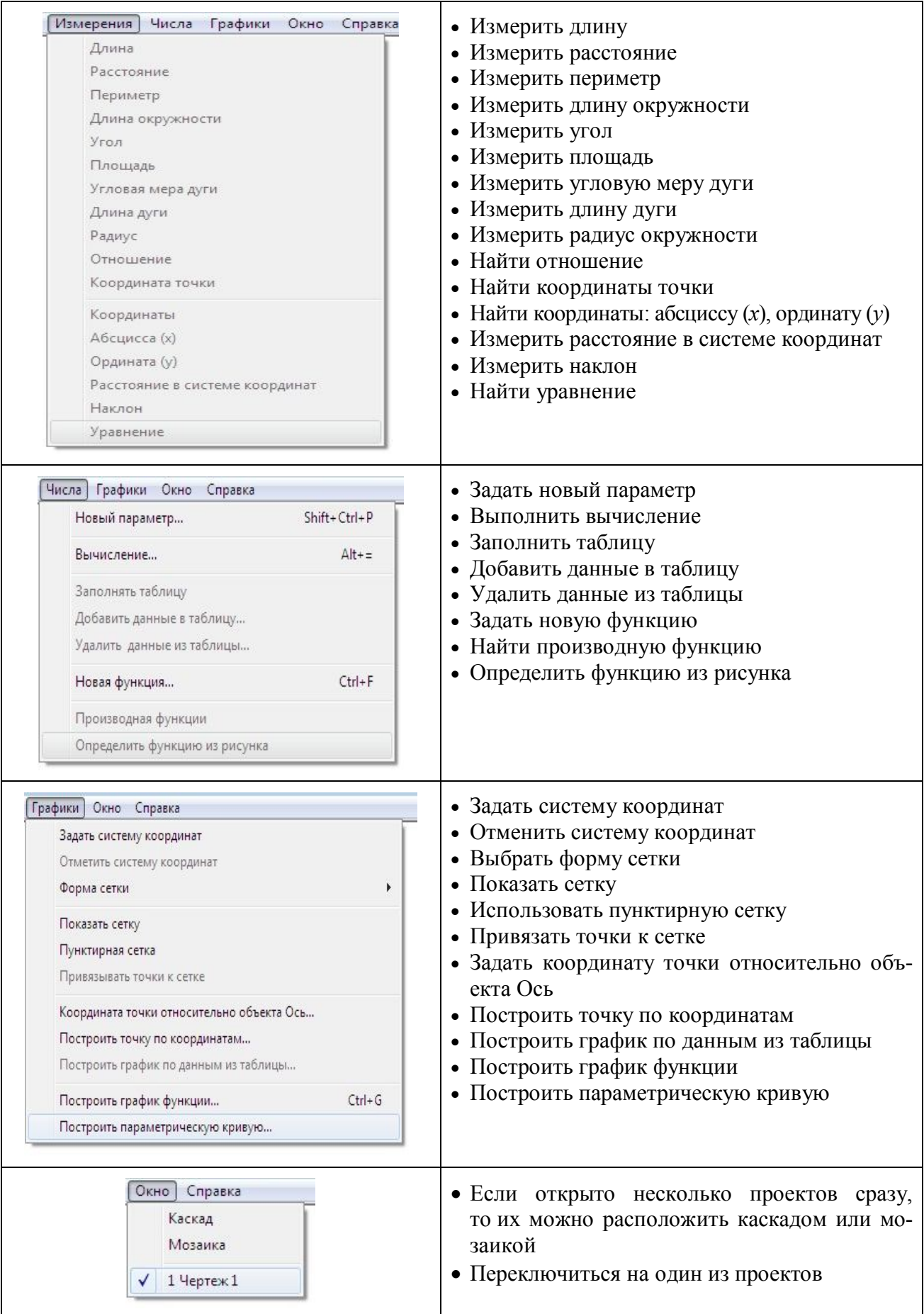

#### **Анимационные возможности среды Живая математика**

Слово animation с английского языка можно перевести как оживление или воодушевление. Оптимальная скорость смены статических изображений для человека – 24 изображения (или кадра) в секунду. На самом деле в одном кадре может присутствовать несколько изображений (слоев) в секунду. Кроме того, может быть всего одно изображение, которое в каждом последующем интервале времени (кадре) будет смещаться на небольшую величину (такую простейшую анимацию можно наблюдать, когда создаются спецэффекты в компьютерной анимации).

Под *компьютерной анимацией* (computer animation) понимают создание на экране дисплея изображения движущегося объекта. Для этого ряд статичных изображений демонстрируется со скоростью, достаточной для того, чтобы человеческий глаз связал их вместе и воспринял как непрерывное движение (не менее 9 кадров в секунду). Большую часть работы, в том числе и рутинной по созданию промежуточных статичных изображений, выполняет компьютер.

Под *анимационными возможностями программного средства обучения* мы будем понимать те его возможности, которые позволяют создавать с помощью этого средства в режиме реального времени эффект непрерывной деформации изучаемого виртуального математического объекта или его части с сохранением основных характеристических свойств объекта.

Разработчиками Живой математики предусмотрены несколько опций, позволяющих создавать и запускать эффект анимации. Рассмотрим некоторые из них, включая самую простейшую, назовем ее ручной (или анимацией с помощью мышки).

*Ручная анимация* дает возможность с помощью мышки перемещать по рабочему полю независимые фрагменты изображенного объек-

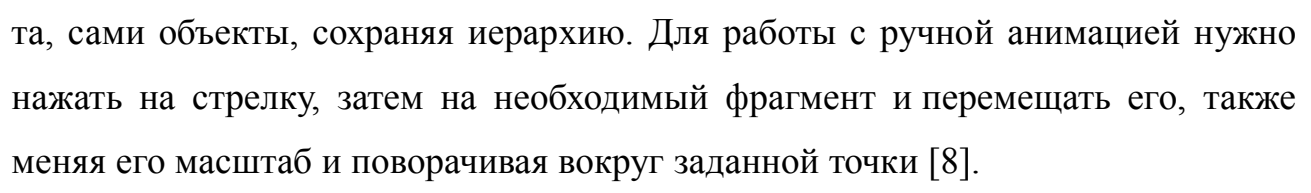

Рассмотрим ручную анимацию на примере работы с параллелограммом (рис. 3, *а*). Подсветив одну из сторон фигуры, можем ее переносить в любое место на рабочем поле, при этом размеры не меняются (рис. 3, *б*). Если потянем за точку *С*, то параллелограмм будет вращаться вокруг точек *А* и *В* (рис. 3, *в*), если же будем перемещать точку *В*, то фигура будет менять свои размеры (рис. 3, *г*).

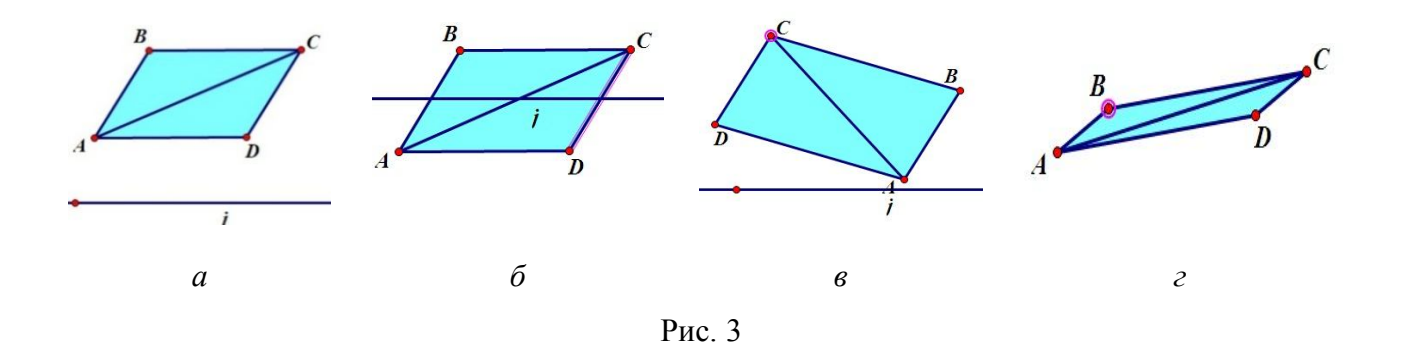

*Ползунковая* **(***полуавтоматическая***)** *анимация* позволяет с помощью мышки менять расположение ползунка, при этом чертеж становится динамическим.

Для применения данной анимации необходимо построить ползунок, при движении которого чертеж становится динамическим.

Построим на рабочем поле отрезок произвольной длины и поместим на него точку, которая разбивает отрезок на две части (не обязательно равных). Затем спрячем исходный отрезок и построим два полученных отрезка разных цветов. Прикрепим к точке ползунок, заранее изготовленный (маленький треугольник). Данный вид анимации удобно использовать при решении задач исследовательского характера (см. пример на стр. 27).

*Кнопочная* **(***автоматическая***)** *анимация* позволяет с помощью нажатия на кнопку показывать или скрывать объект, перемещать его по рабочему полю. Для работы с данным видом анимации необходимо самим создать нужную кнопку. Для этого требуется подсветить нужный объект, затем зайти в меню «Правка», выбрать кнопки и нажать мышкой на нужный тип кнопки («Спрятать/показать», «Анимация», «Перемещение», «Презентация», «Звук»). На ра-

бочем поле появится кнопка, имя которой можем поменять самостоятельно. При нажатии на кнопку один раз она выполняет указанное действие, при втором нажатии она останавливается, и так мы можем пошагово рассматривать анимацию объекта (см. пример на стр. 40).

*Параметрическая анимация* используется как в геометрии, так и для построения графиков функции. Можем задавать несколько параметров одновременно. При их изменении график функции автоматически перестраивается (другим цветом).

Сначала задаем функцию в общем виде (рис. 4), для этого заходим в меню «Числа», «Новая функция» и вводим ее. Разместим на координатной плоскости параметры, для этого зайдем в меню «Числа», «Новый параметр», введем данные в поля «Имя» и «Значение», нажмем «ОК». В зависимости от заданного параметра функция меняет свое местоположение. Значение параметра может быть как положительным, так и отрицательным.

Рассмотрим параметрическую анимацию при построении квадратичной функции. Зададим уравнения в общем виде и введем параметр функции (рис. 5).

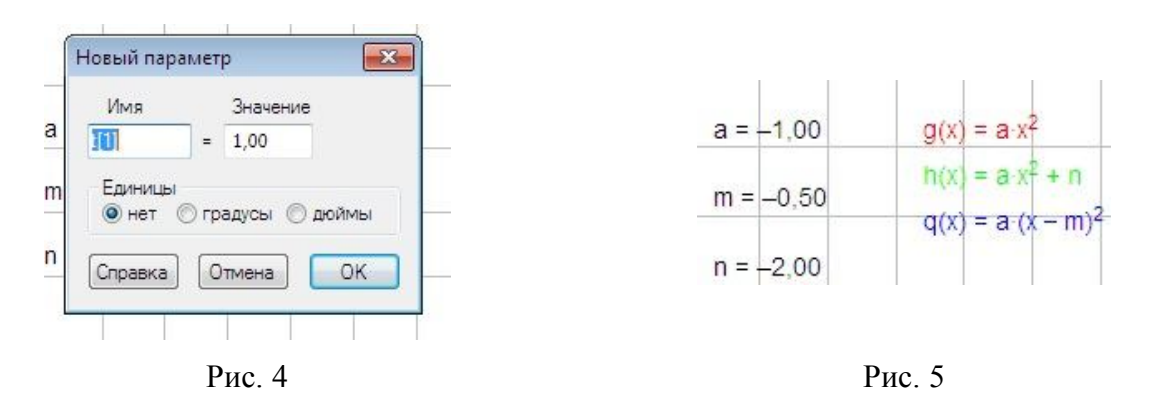

Параметр *а* отвечает за направление ветвей параболы (рис. 6): если *а* > 0, то ветви направлены вверх; если *а* < 0, то ветви направлены вниз. Чем больше значение параметра *а*, тем ближе ветви параболы к оси ординат (рис. 6, *а*, *б*); чем меньше значение параметра *а*, тем дальше ветви параболы от оси ординат и ближе к оси абсцисс (рис. 6, *в*).

Параметр *m* отвечает за перемещение параболы по оси абсцисс (рис. 7): если *m* > 0, то функция смещается вправо на заданный параметр (рис. 7, *а*); если

же *m* < 0, то функция смещается влево на заданный параметр (рис. 7, *б*). На графике заданная функция изображена синим цветом.

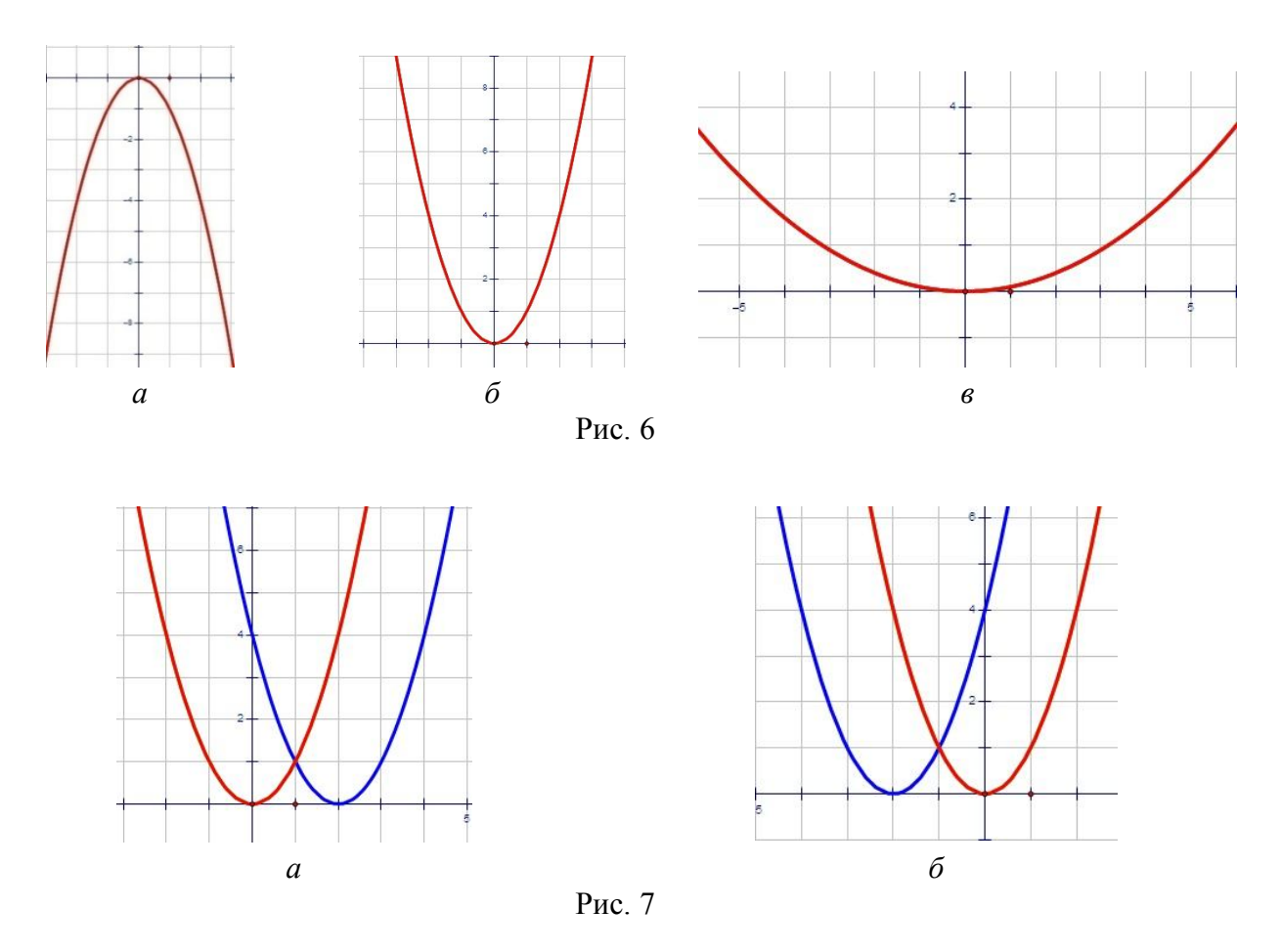

Параметр *n* отвечает за перемещение графика функции по оси ординат (рис. 8): если *n* > 0, то функция поднимается вверх на заданное число (рис. 8, *а*); если *n* < 0, то функция опускается вниз на заданный параметр (рис. 8, *б*).

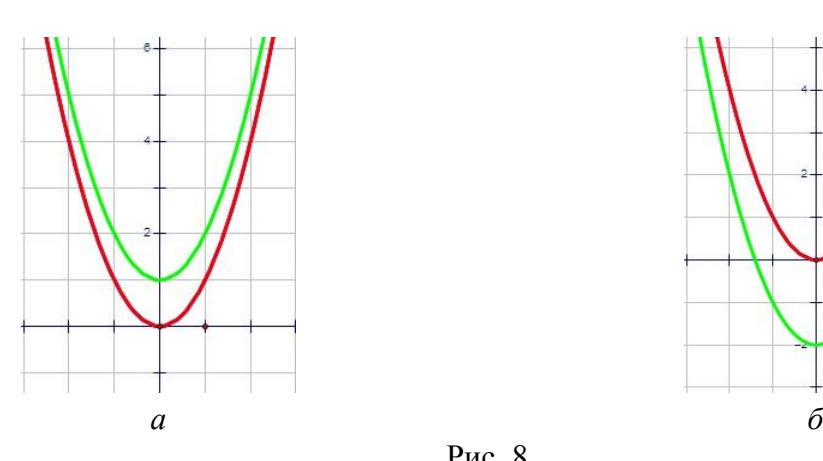

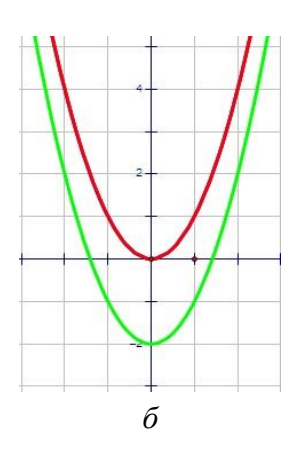

Рис. 8

На графике заданная функция строится зеленым цветом.

# Основные дидактические принципы методики обучения геометрии в 8 классе с использованием анимационных возможностей среды Живая математика

Практика школьного обучения любому предмету должна быть такой, чтобы обеспечить принципиальное единство в подходе к обучающимся в выборе средств и методов обучения. Как известно, в дидактике обобщены положения в обучении той или иной учебной дисциплине, которые в определенном смысле имеют универсальный характер.

Ю. М. Колягин с соавторами отмечают, что в результате такого обобщения «выработаны так называемые *дидактические принципы* обучения, представляющие по существу совокупность тех единых требований, которым должно удовлетворять обучение любому предмету, в частности обучение математи- $\text{ke}\rightarrow$  [1].

В Педагогической энциклопедии перечислены эти принципы: «научность обучения, воспитывающий характер обучения, наглядность обучения, сознательность и активность в обучении, прочность усвоения знаний учащимися, систематичность и последовательность в обучении, доступность обучения, индивидуальный подход к учащимся в условиях коллективной работы с классом» [2, с. 372]. В современных условиях эти принципы претерпели незначительные изменения, в первую очередь в связи с компетентностным подходом к обучению.

Вступление в XX в. человечества в стадию развития, получившую название постиндустриального или информационного общества, привело к появлению новых средств, форм и методов обучения, связанных с использованием информационных технологий. Созданные в последние четверть века так называемые системы динамической геометрии, в частности Живая математика, привнесли в дидактику обучения математике новую мощную составляющую анимацию, которая обеспечивает чувственное восприятие и осознанное усвое-

 $§ 3$ 

ние учебного материала. Анимационная составляющая обучения ориентирует учителя на переосмысление реализации отдельных общедидактических принципов обучения школьной геометрии.

Полностью оставаясь в рамках действия перечисленных выше восьми общедидактических принципов обучения математике, сформулируем дополнительно еще семь дидактических положений предлагаемой нами методики обучения геометрии в 8 классе на основе использования анимационных возможностей среды Живая математика. Первые три положения носят общий характер, последние четыре – ориентированы на обучение конкретным темам курса геометрии в 8 классе и на решение конкретных типов задач.

Первое положение - принцип усиления основного дидактического принципа наглядности в обучении за счет анимационных возможностей средства обучения.

«Принцип наглядности вытекает из сущности процесса восприятия, осмысления и обобщения учащимися изучаемого материала. На отдельных этапах изучения учебного материала наглядность выполняет различные функции. Когда учащиеся изучают внешние свойства предмета, то, рассматривая предмет или его изображение, они могут сами непосредственно извлекать знания. Если же дидактической задачей является осознание связей и отношений между свойствами или между предметами и формирование научных понятий, то средства наглядности служат лишь опорой для осознания этих связей, конкретизируют и иллюстрируют эти понятия» [3, с. 371].

Практикой обучения разработаны специальные средства, способствующие реализации этого принципа. Кроме классических средств (модели геометрических фигур, плакаты, учебные кино и видеофильмы, презентации и т. д.) в последние годы появились средства обучения, связанные с использованием информационных технологий. Из большого количества разработанных типов программных средств, направленных на обучение математике, в школе «прижилось» не более трех-четырех, и среди них бесспорный лидер – системы динамической геометрии, или интерактивные геометрические среды. Главным

дидактическим достоинством этих сред является динамика (движение), которая реализуется, в том числе, средствами компьютерной анимации.

Наличие возможности создания эффекта анимации дает целый ряд преимуществ СДГ по сравнению с традиционными средствами наглядности. Особо остановимся на одном из них. В учебном пособии «Методика преподавания математики в средней школе» отмечается, что «излишнее увлечение наглядностью обучения может привести к нежелательным результатам. Так, например, чрезвычайно полезное применение различных моделей фигур на первых уроках стереометрии может привести в дальнейшем к торможению развития пространственного воображения» [1, с. 197]. По мнению авторов, это может произойти, если «при изучении стереометрии конкретная наглядность (рассмотрение пространственных моделей) не будет постепенно уступать место "абстрактной наглядности" (рассмотрению плоских чертежей)». Соглашаясь с беспокойством авторов в связи с возможностью торможения развития пространственного воображения, считаем, что стереометрические чертежи в среде Живая математика являются плоскими чертежами, т. е. относятся к моделям не конкретной, а «абстрактной наглядности».

При их создании ученик осуществляет все построения, которые он выполняет традиционными чертежными инструментами в школьной тетради. Отличие от рисунка на листе бумаги заключается в том, что на рабочем поле Живой математики появляется чертеж, в который «вшит» алгоритм построения, т. е. на самом деле результатом виртуального построения является не один чертеж, а целое семейство чертежей. Это позволяет ученику при необходимости изменить положение независимых объектов чертежа и получить новый чертеж, в котором будут сохранены все заложенные при построении отношения между элементами чертежа (параллельность и перпендикулярность, принадлежность точек линиям, деление отрезков в данном отношении и т. д.).

Такая возможность создания с помощью среды Живая математика динамических чертежей усиливает общелилактический принцип наглядности. Назовем это положение методики обучения геометрии на основе использования

анимационных возможностей среды Живая математика *принципом усиления основного дидактического принципа наглядности в обучении за счет анимационных возможностей средства обучения*.

**Второе положение** – принцип самостоятельности создания обучающимися эффекта анимации.

Как известно, одна из первых серьезных попыток воспользоваться достижениями науки и техники для визуализации эффекта деформации геометрической конфигурации из одного состояния в другое с целью обучения математике была предпринята американцем Генри Шером в 1945 г. Он предложил использовать в процессе обучения возможности кинематографии для получения изображений движущихся объектов. Немногочисленные эксперименты, проведенные в то время, показали, что усвоение учащимися абстрактного материала существенно повышалось. Однако те усилия, которые требовались на создание таких фильмов учебного характера, оказались трудоемкими и это было финансово затратным. По этой причине использование учебных кино, а позднее и видеофильмов, не получило широкого распространения среди педагогической общественности.

Появившиеся в 1960-е гг. электронно-вычислительные машины, а позднее персональные компьютеры дали возможность существенно снизить временные и трудовые издержки на создание эффекта анимации. Возникает вопрос: насколько сложно в системе динамической геометрии создать эффект «оживления» той или иной геометрической конфигурации, который позволит обучающемуся понять присущие этому объекту свойства, увидеть нужную закономерность, заметить неожиданный подход к решению задачи?

В среде Живая математика существует несколько уровней сложности создания эффекта анимации, которые в большей степени зависят не от технологических возможностей и интерфейса среды, а от типа задачи, от уровня сложности ее математической составляющей (геометрической «начинки»), от тех целей, которые стоят перед обучающимся.

Рассмотрим в качестве первого примера следующую несложную задачу.

*Задача 1. Какую линию вычертит точка М в результате вращения отрезка ОМ постоянной длины R вокруг точки О?*

Для создания эффекта анимации, иллюстрирующей вычерчивание этой линии (рис. 9), достаточно, во-первых, построить окружность *с*1 с центром *О* и точкой *А* на окружности (третья сверху кнопка на вертикальной панели инструментов), выбрать на *с*<sup>1</sup> произвольную точку *М*, соединить точки *О* и *М* отрезком *ОМ*, обозначить его *R* (рис. 9, *а*); во-вторых, спрятать точку *А* и окружность *с*1 (рис. 9, *б*) и, в-третьих, в меню команд «Вид» задать для точки *М* сначала опцию «Оставлять след», затем опцию «Анимация». На экране точка *М*  начнет вычерчивать окружность (на рис. 9, *в* представлен один из стоп-кадров анимации).

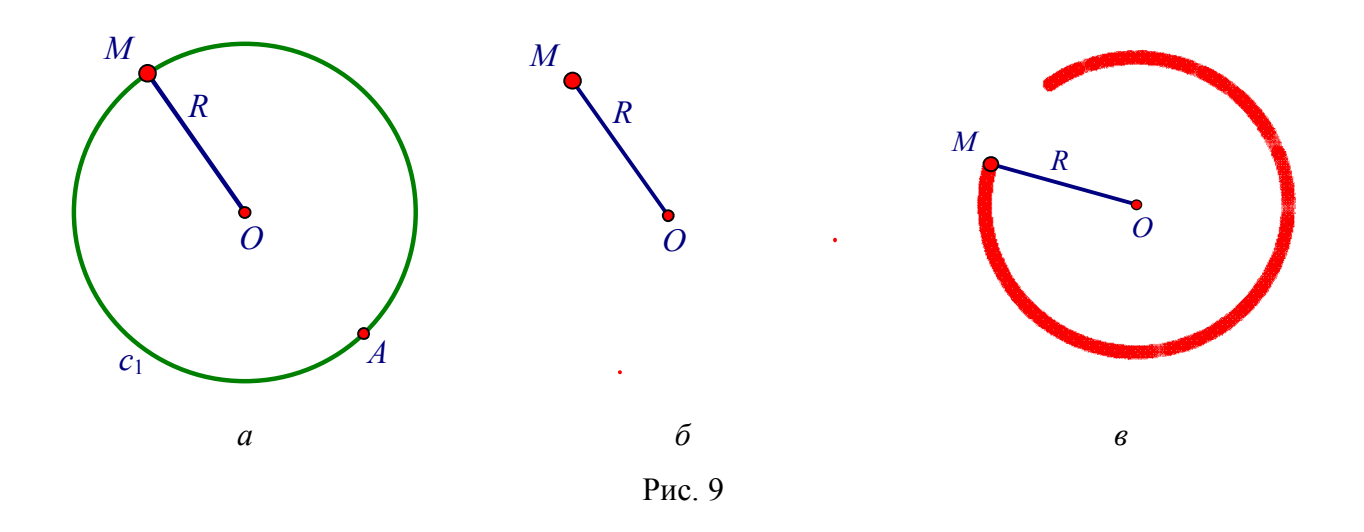

Сформулируем вторую задачу, аналогичную первой, имеющую более высокий уровень сложности, которая взята нами из учебника [3]. Авторы этого школьного учебника предлагают изучать эллипс, гиперболу и параболу в 8 классе.

*Задача 2. Даны две кнопки*, *карандаш и нить со связанными концами. Кнопки прикрепляем к листу бумаги*, *располагая их внутри области*, *ограниченной нитью. Кончиком карандаша натягиваем нить и перемещаем карандаш так*, *чтобы нить оставалась в натянутом состоянии. Какую линию вычертит карандаш в результате его непрерывного перемещения?* 

Создание эффекта анимации, иллюстрирующей вычерчивание искомой линии, возможно по следующему алгоритму:

1) заранее подготовим собственные инструменты: «Эллипс по фокусам», «Кнопка» и «Карандаш» (они могут понадобиться в дальнейшем при решении аналогичных задач);

2) воспользовавшись инструментом «Эллипс по фокусам», построим эллипс и его фокусы *F*1, *F*2, поместим на эллипсе точку *М*;

3) «прикрепим» к точке *М* кончик карандаша (для этого используется собственный инструмент «Карандаш»);

4) соединим отрезками фокусы и точку *М* (тем самым создадим эффект натянутой нити со связанными концами);

5) зададим для точки *М* опции «Оставлять след», создадим анимационную кнопку «Вычерчивание эллипса»;

6) спрячем изображение эллипса, имя точки *М* и, нажав на кнопку «Вычерчивание эллипса», запустим анимацию. На рабочем поле кончик карандаша начнет вычерчивать эллипс. На рис. 10 представлены три стоп-кадра соответствующей анимации.

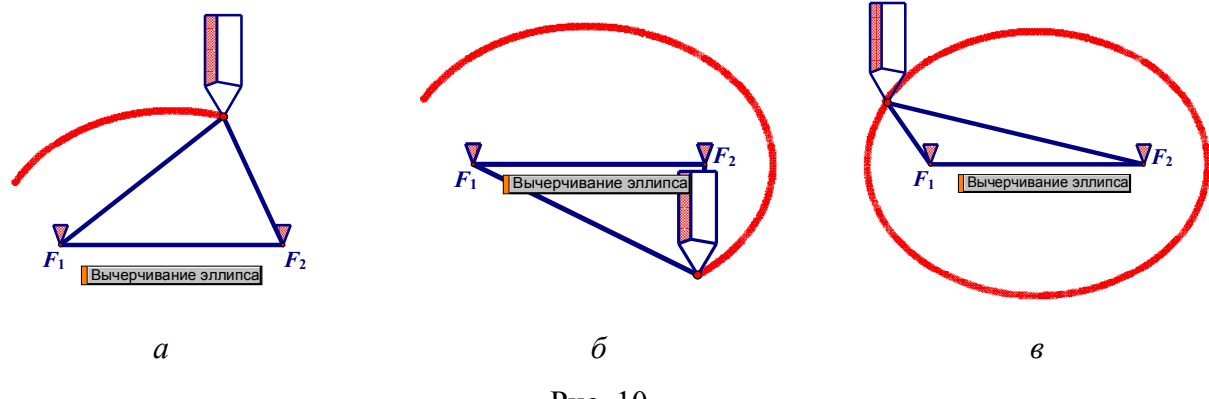

Рис. 10

Решение большинства задач, связанных с созданием эффекта анимации, содержит элементы творческой и исследовательской деятельности. Для ее реализации необходимо обстоятельно изучить геометрические свойства исследуемого объекта, познакомиться со всеми нюансами его построения с помощью подходящих инструментов, в частности циркуля и линейки. Поэтому самостоятельное создание учеником эффекта анимации означает глубокое его проникновение в существо проблемы, формирование на деятельностной основе у обучающегося компетенций исследователя и экспериментатора.

В профессиональном стандарте «Педагог» особо выделим следующее умение, которым должен владеть учитель математики: «...совместно с обучающимся создавать и использовать наглядные представления математических объектов и процессов с помощью компьютерных инструментов на экране» [4, с. 17]. С нашей точки зрения, обучение учеников умению самостоятельно создавать и использовать компьютерные анимации различных ситуаций и процессов геометрического характера будет способствовать более качественному, заинтересованному и результативному изучению школьниками геометрии.

Назовем это положение методики обучения геометрии на основе использования анимационных возможностей среды Живая математика принципом самостоятельности создания обучающимися эффекта анимации.

Третье положение – принцип использования анимации при решении задач исследовательского типа.

Как известно, Федеральный государственный образовательный стандарт общего образования ориентирует учителя математики на развитие способностей учеников к исследовательской деятельности. Формирование исследовательских умений учащихся представляет собой одну из основных задач современной школы. Все системы динамической геометрии максимально ориентированы на проведение экспериментов и исследований при обучении математике, поддержку проектной деятельности, развитие у учащихся навыков восприятия математических объектов, проведения с ними активных действий. Поскольку среда Живая математика позволяет эффективно реализовать исследовательский и экспериментальный компонент обучения математике средствами компьютерной анимации, то использование анимации при решении геометрических задач исследовательского типа представляет собой важнейшее дидактическое поло-

жение разрабатываемой нами методики. Назовем это положение методики обучения геометрии на основе использования анимационных возможностей среды Живая математика принципом использования анимации при решении задач исследовательского типа.

В качестве примера, где используется этот принцип, рассмотрим следующую исследовательскую задачу на существование.

Задача. Каждый из двух равных отрезков разбили на две части. Выясните, всегда ли среди полученных четырех частей существует три, из которых можно составить треугольник?

Для формулировки гипотезы построим на рабочем поле Живой математики динамический чертеж и воспользуемся анимационными возможностями среды. Возможен следующий алгоритм построения динамического чертежа:

1. Построим два отрезка равной длины (сначала строится первый отрезок, затем произвольный луч, на котором с помощью циркуля откладывается второй отрезок, равный первому).

2. Поместим на первый отрезок произвольную точку, которая разобьет его на две части, обозначим их *а* и *b* (спрячем исходный отрезок и изобразим разными цветами отрезки-части *а* и *b*). Прикрепим к точке ползунок.

3. Как и в предыдущем случае, поместим на второй отрезок произвольную точку, полученные две части обозначим с и  $d$  (также спрячем исходный отрезок и изобразим с и d). Прикрепим к точке ползунок.

4. Создадим собственный инструмент «Треугольник по трем сторонам», который позволяет, подсветив последовательно три данных отрезка, получить готовый треугольник, стороны которого равны данным.

5. Создадим динамический чертеж для проведения экспериментальных исследований: выберем инструмент «Треугольник по трем сторонам», подсветим последовательно части a, b и c и построим  $\triangle ABC$ , в котором  $BC = a$ ,  $AC = b$ ,  $AB = c$  (рис. 11, *a*); аналогично для частей *a*, *b* и *d* строим  $\triangle ABD$  (рис. 11, *6*), для частей a, c и d –  $\Delta ACD$  (рис. 11, в) и, наконец, для частей b, c и d –  $\Delta BCD$ (рис. 11,  $\epsilon$ ).

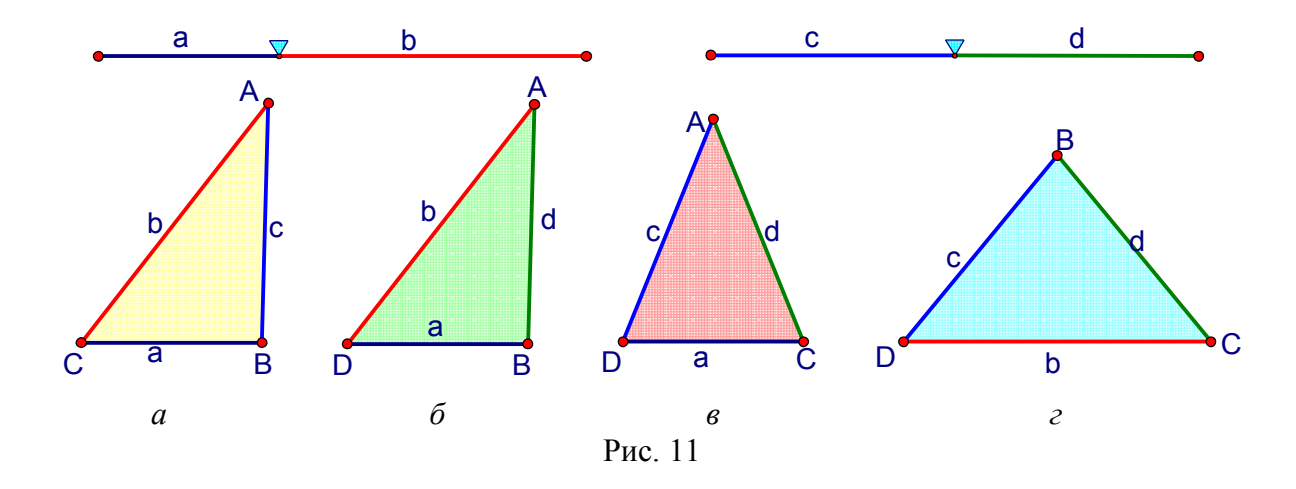

Приступим к проведению исследовательского эксперимента. Зафиксируем некоторое положение ползунков.

Как видно из рис. 11, для указанных разбиений данных отрезков во всех четырех случаях существуют соответствующие треугольники.

Продолжим эксперимент. Сдвинем ползунок на втором отрезке вправо, увеличив тем самым часть с и уменьшив  $d$  (рис. 12). На динамическом чертеже останется лишь три треугольника,  $\Delta ACD$  (рис. 12, *в*) исчезнет, что явится результатом того, что сумма сторон а и *d* окажется меньше с.

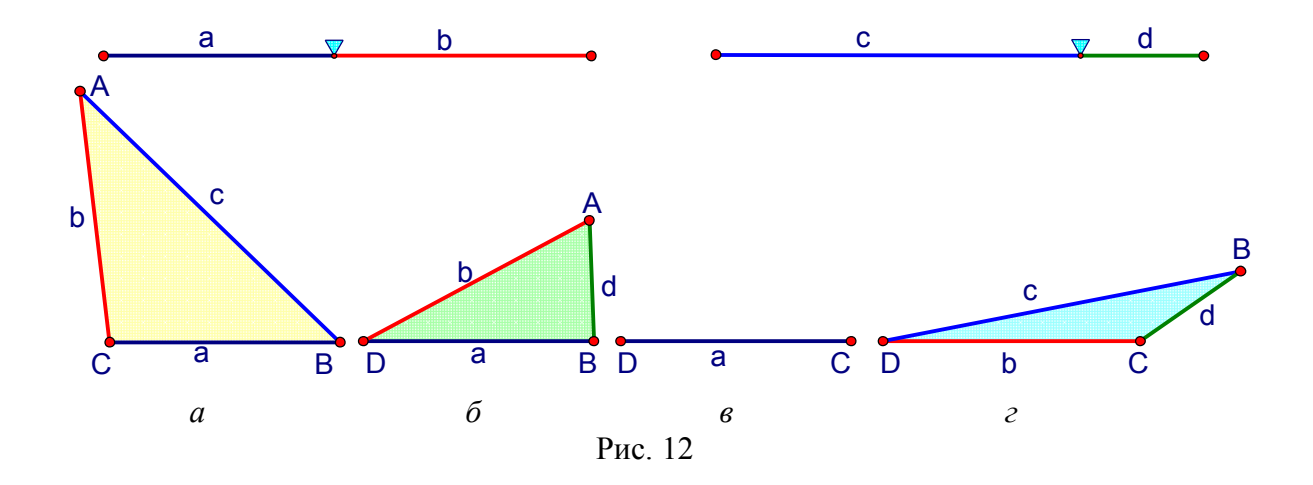

Сдвинем ползунок на второй прямой еще правее, увеличив с (рис. 13). Это приведет к исчезновению  $\Delta BCD$  (рис. 13, *г*).

Попытаемся так расположить ползунки, чтобы на рабочем поле исчез еще один треугольник. Если проанализировать динамический чертеж, представленный на рис. 13, то можно заметить, что ситуация с  $\triangle ABD$  критическая: дальнейшее уменьшение длины части  $d$  может привести к тому, что сумма длин частей *а* и *d* окажется меньше части *b*. Ясно, что это уменьшение должно быть таковым, чтобы оно не повлекло за собой уменьшение а.

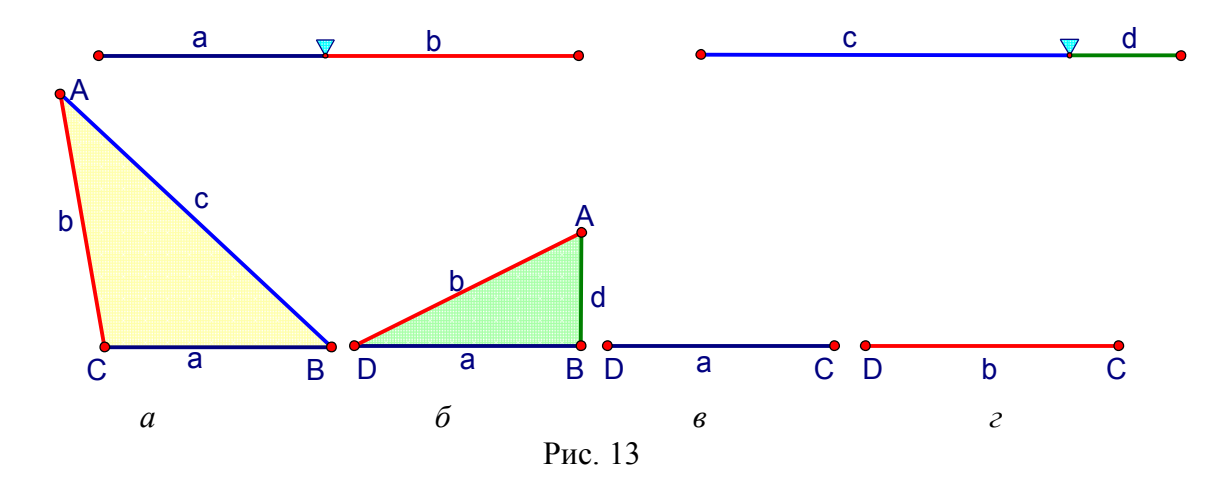

Очевидно, что если мы продолжим сдвигать ползунок на втором отрезке вправо (рис. 14), то получим искомый результат: указанное смещение ползунка приведет к исчезновению еще одного треугольника –  $\triangle ABD$  (рис. 14, 6).

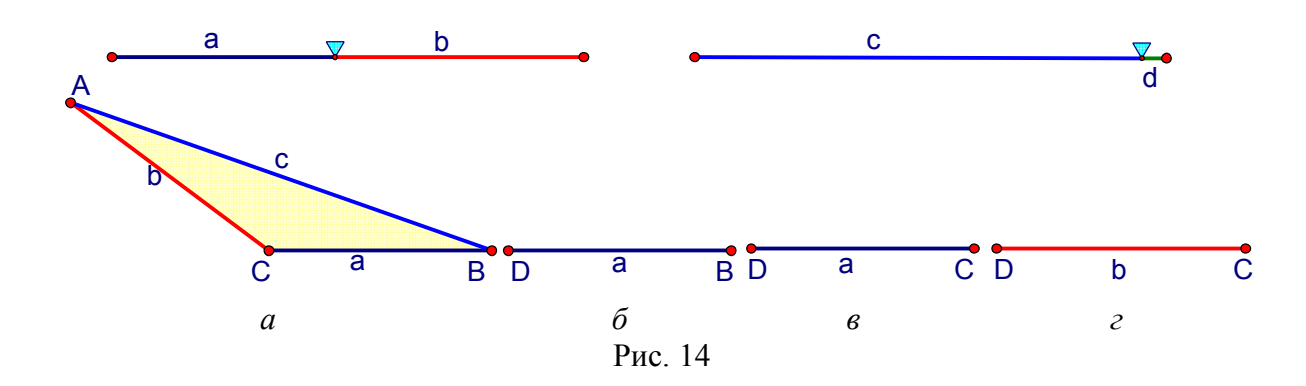

Любые попытки так расположить ползунки, чтобы исчезли все четыре треугольника, не приведут к успеху. Анализируя геометрическую конфигурацию на рис. 14, можно заметить, что никакие дальнейшие уменьшения части d не смогут привести к такому увеличению с, чтобы исчез и  $\triangle ABC$ . Дело в том, что длина части с строго меньше длины второго отрезка, равного  $c + d$ . Но по условию задачи  $c + d = a + b$  (два данных отрезка имеют равные длины), отсюда следует, что  $c \le a + b$ . Ясно также, что в силу выбора с как максимально большой части, каждая из частей первого отрезка будет меньше суммы второй части этого отрезка и части с.

Итак, использование анимационных возможностей позволило не только сформулировать гипотезу о том, что среди полученных четырех частей всегда существует три, из которых можно составить треугольник. Оно предоставило нам и идею доказательства этой гипотезы, которая заключается в следующем:

1. Среди четырех частей всегда существует такая, что ее длина будет не меньше длин трех остальных. Обозначим эту часть с.

2. Рассмотрим теперь отрезок, который не содержит часть  $c$ , обозначим через *а* и *b* части, лежащие на этом отрезке.

3. Очевидно, что части а, b и с являются сторонами некоторого треугольника, поскольку  $c \le a + b$ ,  $a \le b + c$  (так как  $a \le c$ ) и  $b \le a + c$  (так как  $b \le c$ ).

Четвертое положение - принцип использования анимации для визуализации геометрических преобразований.

Изучение геометрических преобразований традиционно вызывает трудности у обучающихся, причем не только у школьников, но и у студентов. Отметим основные причины этого обстоятельства.

Во-первых, определение и свойства геометрических преобразований отличаются от определения и свойств других понятий и объектов геометрии, с которыми ученики имели дело ранее. Основное отличие этого понятия от остальных заключается в том, что определение каждого конкретного геометрического преобразования представляет собой алгоритм построения образа произвольной точки. Не все ученики осознают суть этого понятия, что создает определенные сложности при изучении преобразований.

Во-вторых, те дидактические средства и методики, которые традиционно используются при исследовании статических объектов и понятий геометрии, оказались малоэффективными при обучении геометрическим преобразованиям, имеющим явно выраженный динамический характер. Лишь немногие ученики способны мысленно построить динамическую модель изучаемого объекта или понятия, заметить на этой модели присущую тому или иному геометрическому преобразованию зависимость между фрагментами модели, провести эффективное исследование модели с использованием этого преобразования.

В-третьих, при решении задач методом геометрических преобразований не существует универсальных приемов и рекомендаций, гарантирующих успешное выполнение двух взаимосвязанных и взаимозависимых действий. А именно, выбор подходящего геометрического преобразования и одновременно соответствующего ему фрагмента геометрической конфигурации, образ которого под действием этого преобразования будет играть роль того ключа, который позволит найти искомую конструкцию, соотношение или обоснование.

Анимационные возможности среды Живая математика позволяют при изучении в школьном курсе геометрии конкретных движений или подобий плоскости динамически визуализировать рассматриваемое понятие. Для этого достаточно, например, выбрать произвольную точку плоскости; используя возможности среды, построить ее образ; перемещая выбранную точку, наблюдать в режиме реального времени за перемещением ее образа. Если выбранную точку поместить на некоторую фигуру, для образа этой точки задать опцию «Оставлять след», то, перемещая мышкой точку-оригинал, можно увидеть постепенное появление на рабочем поле Живой математики образа фигуры.

При решении задач методом движения (или подобия) анимационные возможности Живой математики помогают справиться с самым сложным ее этапом, а именно подобрать то движение (или подобие), которое приводит к успеху. Для этого выделяется одно из условий, которым обладает искомая фигура, и рассматривается вспомогательная фигура, удовлетворяющая всем условиям, кроме выделенного. Среди точек, определяющих вспомогательную фигуру, существует точка-предок, которая задает эту фигуру, остальные точки называются точками-потомками. Подсветив одну из точек-потомков и перемещая точкупредка, можно визуализировать (в виде следа, оставляемого точкой-потомком) тот объект, который является не только ключом к решению задачи, но и подсказкой к тому, что представляет собой искомое преобразование. Назовем это положение предлагаемой нами методики обучения геометрии на основе использования анимационных возможностей среды Живая математика приниипом использования анимации для визуализации геометрических преобразований.

В качестве примера, где используется этот принцип, рассмотрим следующую задачу на применение метода поворота.

Задача. Найдите площадь трапеции, если известно, что одна из ее боковых сторон равна 3, а расстояние от нее до середины другой боковой стороны равно 4.

При анализе этой задачи замечаем, что данные условий задачи: длина боковой стороны  $AB = 3$  (рис. 15), длина перпендикуляра  $FE = 4$ , проведенного из середины CD к стороне АВ, и известные формулы для вычисления площади трапеции не позволяют решить эту задачу, как говорится, «в лоб». Потому

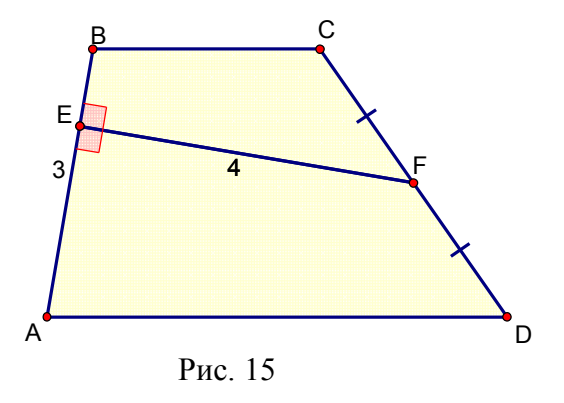

что неясно, как находить высоту этой трапеции, не видны способы вычисления ни длин оснований этой трапеции, ни ее высоты.

После небольших размышлений становится понятно, что найти ни один из перечисленных выше параметров (высоту, оба основания, среднюю линию) невозможно, поскольку трапеция не определяется жестко данными условиями задачи.

Убедиться в этом можно, если построить динамический чертеж трапеции, удовлетворяющей условиям задачи и изменяющей свою форму в зависимости от расположений точек *В* и *D*. На рис. 16 приведены два стоп-кадра с различными формами трапеции и таблица, в которой зафиксированы значения длин оснований и высоты трапеций для четырех случаев, все они разные.

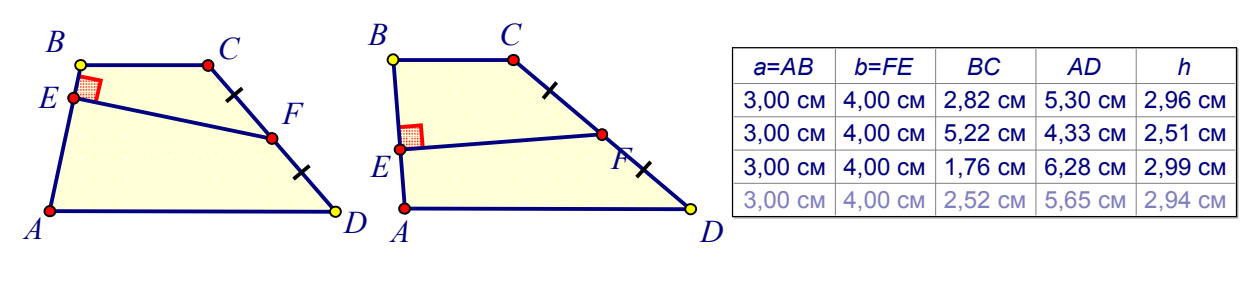

Рис 16

Внимательное изучение динамического чертежа (рис. 16) наводит на мысль о необходимости использовать тот факт, что  $F$  является серединой отрезка СД. Это означает, что при повороте вокруг F на 180° точка С отобразится

на точку D. Если вместе с точкой C поворачивать еще точки B и E, то четырехугольник *FCBE* отобразится на равный ему четырехугольник *FDB'E'* (рис. 17), который вместе с четырехугольником AEFD будет образовывать прямоугольную трапецию AEE'B', равновеликую данной трапеции ABCD (они обе составлены из двух попарно равных четырехугольников). По этой причине площади трапеций равны. В прямоугольной трапеции АЕЕ'В', в отличие от данной АВСД, известно все, что необходимо для вычисления площади, а именно высота EE', равная 8, и сумма оснований трапеции  $AE + E'B' = AE + EB = AB$ , равная 3. Но тогда площадь трапеции *ABCD* равна 12.

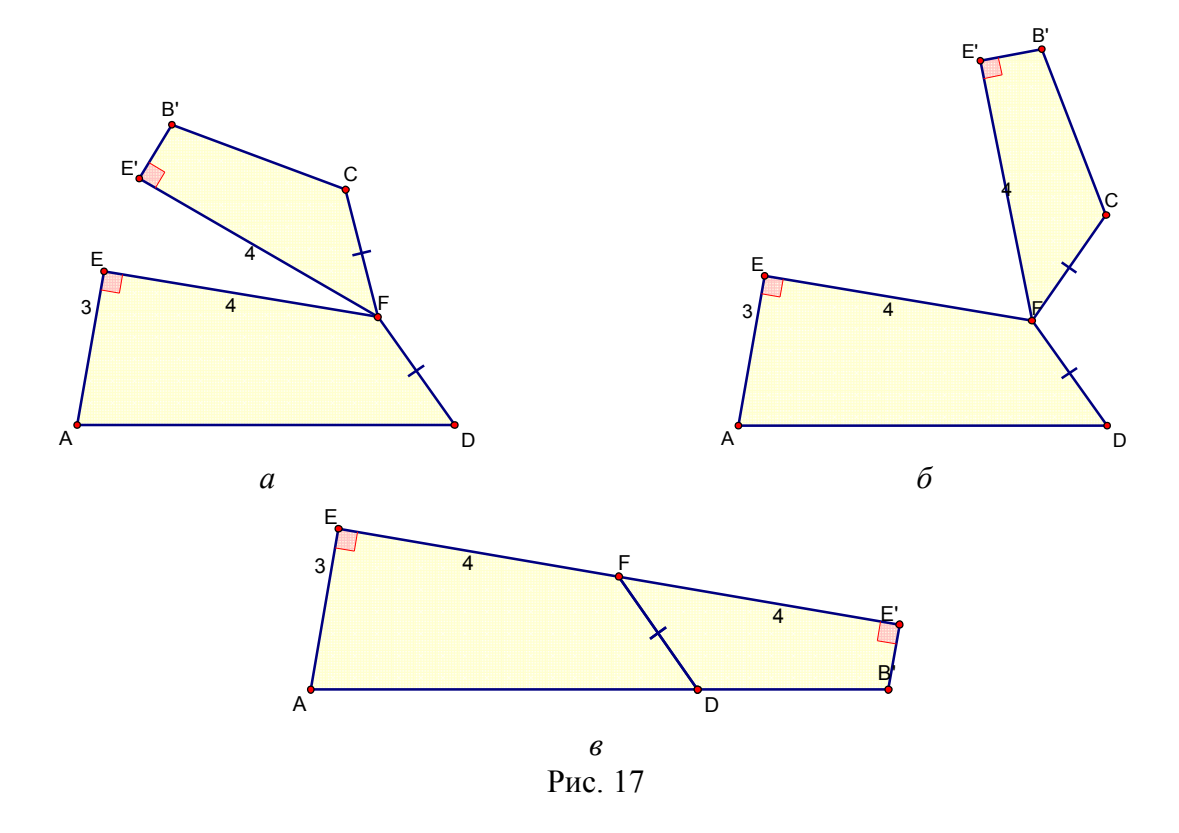

Пятое положение - принцип использования анимации при решении задач на нахождение геометрического места точек (ГМТ).

Как известно, в курсе геометрии основной школы (и в 8 классе в частности) много внимания уделяется задачам на построение циркулем и линейкой. Основным методом решения конструктивных задач является так называемый метод геометрических мест точек. По этой причине большую роль в обучении планиметрии играет формирование у учащихся умения находить необходимые для решения конкретных задач геометрические места точек.
В формировании этих умений неоценимую помощь учителю может оказать среда Живая математика, и в первую очередь ее анимационные возможности. Назовем соответствующее положение методики обучения геометрии на основе использования анимационных возможностей среды Живая математика принципом использования анимации при решении задач на нахождение геометрического места точек.

В качестве примера рассмотрим простейшее и наиболее часто встречающееся геометрическое место точек, которое сформулируем в виде следующей залачи.

Задача. Что представляет собой геометрическое место точек, равноудаленных от двух данных точек?

Построим динамический чертеж, позволяющий использовать анимационные возможности среды Живая математика для визуализации искомого множества (рис. 18). Для этого изобразим произвольные точки A и B (рис. 18, а), которые будут представлять собой две данные по условию задачи точки.

Каждая конкретная точка, принадлежащая искомому множеству, находится на конкретном расстоянии от точки A (обозначим его r), и на этом же расстоянии r эта же точка находится от точки B (рис. 18, а). Для создания эффекта анимации построим изображение произвольного отрезка  $r = XY$ . Для того чтобы точка *Y* не перемещалась хаотично по всей плоскости, поместим ее на отрезок XZ, размеры которого при необходимости будем регулировать с помощью изменения положения точки Z.

Ясно, что все точки, которые находятся на расстоянии  $r$  от точки  $A$ , принадлежат окружности с центром А и радиусом r, обозначим ее  $c_1$ . Все точки, которые находятся на этом же расстоянии г от точки В, также принадлежат окружности радиусом r, но только с центром B, обозначим ее  $c_2$ . Построим обе окружности. Общие точки окружностей  $c_1$  и  $c_2$ , если они есть, принадлежат искомому множеству. На рис. 18, б они обозначены М и N.

Зададим для точек  $M$  и  $N$  опции «Оставлять след» и начнем перемещать ползунок Y по отрезку XZ, изменяя радиус окружностей  $c_1$  и  $c_2$ , тем самым пе-

ребирая различные точки искомого ГМТ. На рабочем поле Живой математики точки *М* и *N* вычертят в виде оставляемых следов фрагмент искомого ГМТ (рис. 18, *б*). Нетрудно доказать, что это будет часть серединного перпендикуляра к отрезку *АВ*.

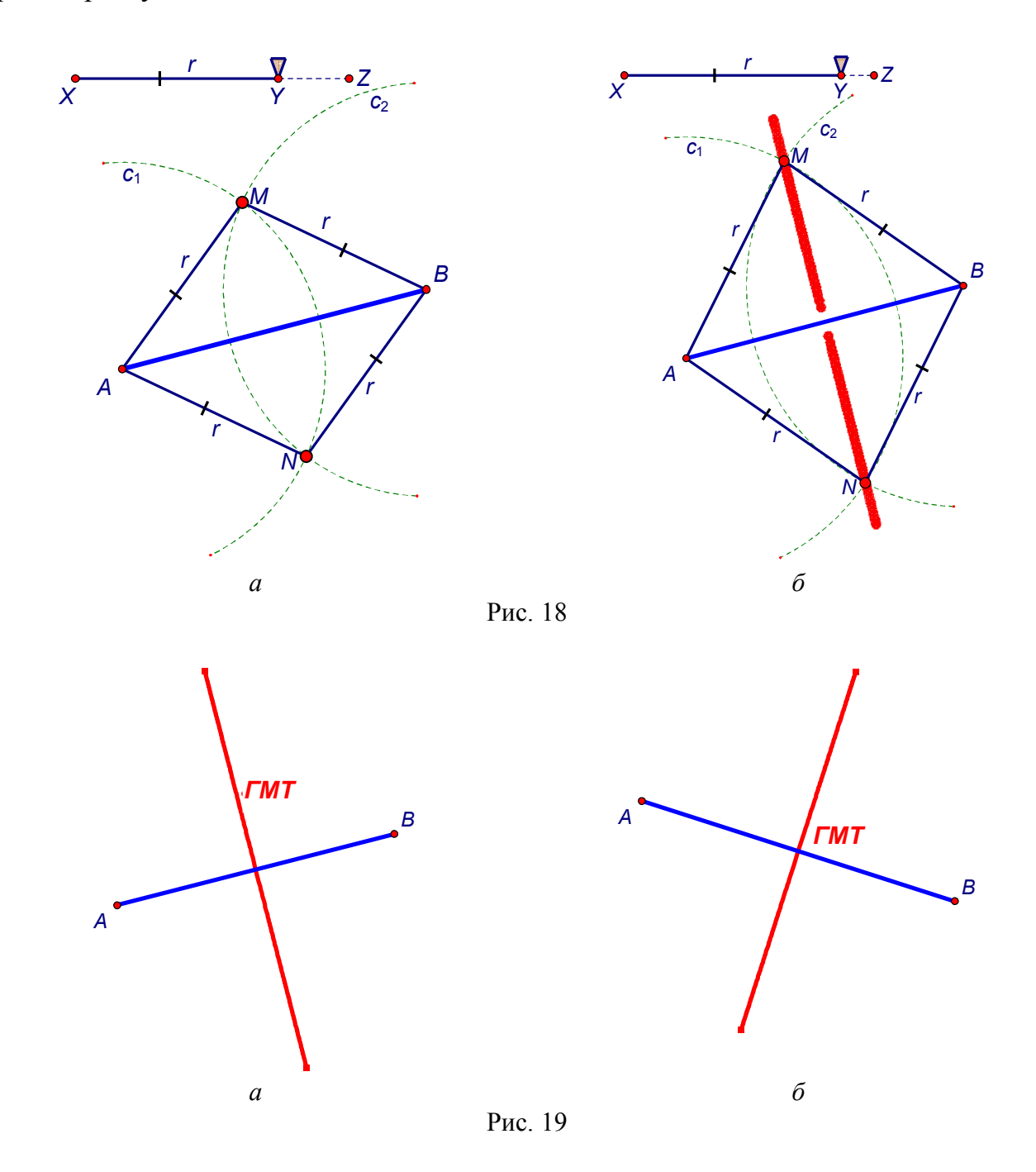

Сотрем следы точек *М* и *N*, заменим их на ГМТ, которое строится с помощью опции «Геометрическое место» Живой математики. Спрячем вспомогательные построения и, манипулируя точками *А* и *В*, рассмотрим различные случаи расположения отрезка *АВ* (рис. 19).

Шестое положение - принцип использования анимации при решении задач на вычисление площадей и разрезание.

Задачи на измерение площадей и тесно связанные с ними так называемые задачи на разрезание имеют не только прикладное значение, они способствуют формированию у школьников пространственного воображения и логического мышления. Умение решать задачи на разрезание развивает у учащихся способность находить для многоугольников, свойства которых неизвестны, равносоставленные с ними многоугольники с известными свойствами. Среда Живая математика предоставляет учителю возможность сопроводить как теорию измерения площадей, так и решение задач по этому разделу курса геометрии в 8 классе динамическими чертежами с анимацией. Особо ценно то, что ученики под руководством учителя могут сами создавать динамические чертежи, поддерживающие не только доказательства теорем, но и решение большинства задач по теме «Площадь».

Назовем это положение предлагаемой методики обучения геометрии на основе использования анимационных возможностей среды Живая математика принципом использования анимации при решении задач на вычисление площадей и разрезание.

Проиллюстрируем использование этого принципа при рассмотрении основных свойств площадей [5, гл. 6].

Сформулируем основные свойства площадей.

1. Равные многоугольники имеют равные площади.

В среде Живая математика создадим собственные инструменты, которые позволяют строить многоугольники, равные тем, что построены пользователем на рабочем поле. В режиме «Эксперимент» можно проверить на динамическом чертеже справедливость этого свойства. Это будет полезно многим учащимся, особенно если учесть, что авторы учебника не посчитали нужным проиллюстрировать это свойство рисунком.

Построим на рабочем поле Живой математики произвольный пятиугольник. Воспользуемся инструментом «5-угольник, равный данному» и построим

динамическую копию этого пятиугольника, которая в точности повторяет все изменения, происходящие с оригиналом.

Измерим площади этих пятиугольников и убедимся в том, что они равны. Ухватимся мышкой за одну из вершин пятиугольника-оригинала и изменим ее положение. Многоугольник-копия также изменит свое положение, однако значения площадей обоих многоугольников останутся равными (рис. 20, 21).

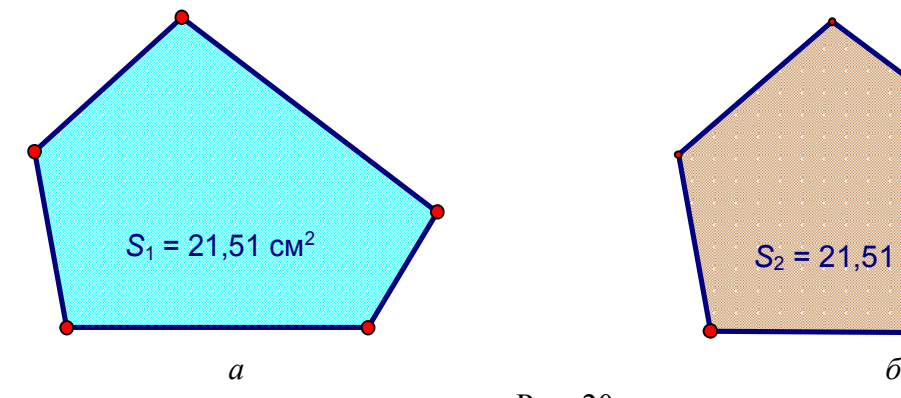

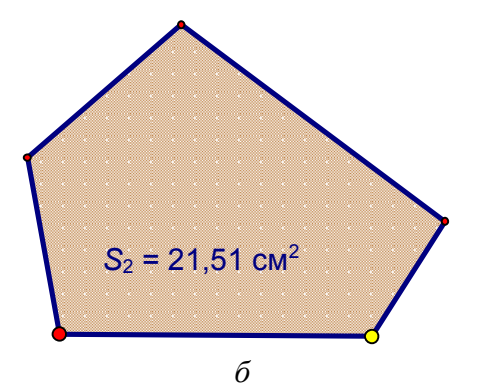

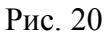

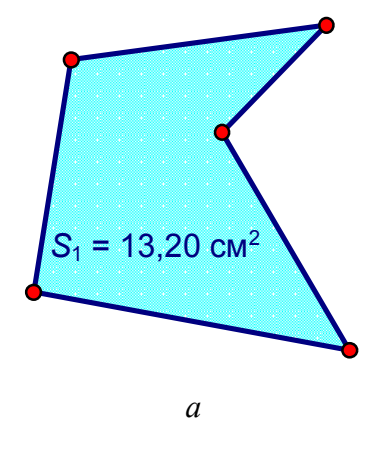

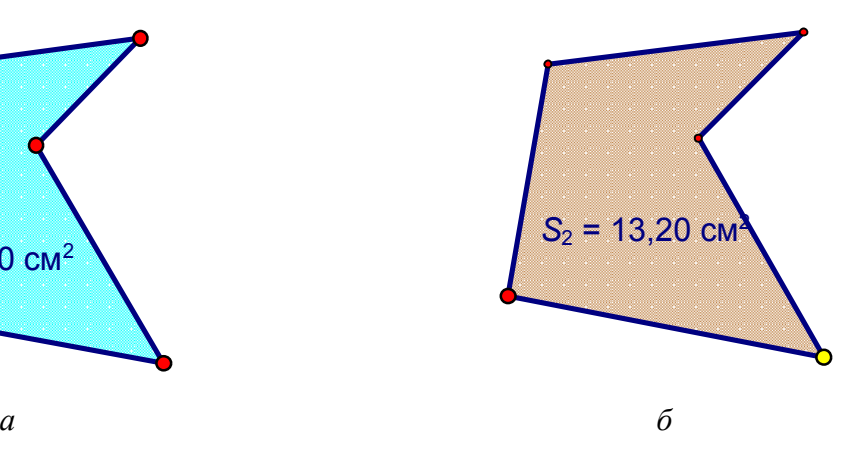

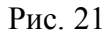

*2. Если многоугольник составлен из нескольких многоугольников*, *то его площадь равна сумме площадей этих многоугольников.*

Построим чертеж, динамически иллюстрирующий это свойство. Для этого построим динамический чертеж пятиугольника *АВСDE*, проведем в нем диагональ *AD*, которая разобьет его на четырехугольник *ABCD* и треугольник *ADE*, не пересекающиеся друг с другом по внутренним точкам. Используя собственные инструменты «4-угольник, равный данному» и «3-угольник, равный данному», построим их копии. Измерим площади всех многоугольников и убедимся в том, что площадь пятиугольника равна сумме площадей четырехугольника и треугольника.

Для динамической иллюстрации того, что треугольник и четырехугольник можно получить с помощью разрезания пятиугольника по диагонали, создадим анимационные кнопки, перемещающие четырехугольник и треугольник внутрь пятиугольника. На рис. 22 представлены четыре стоп-кадра этой анимации.

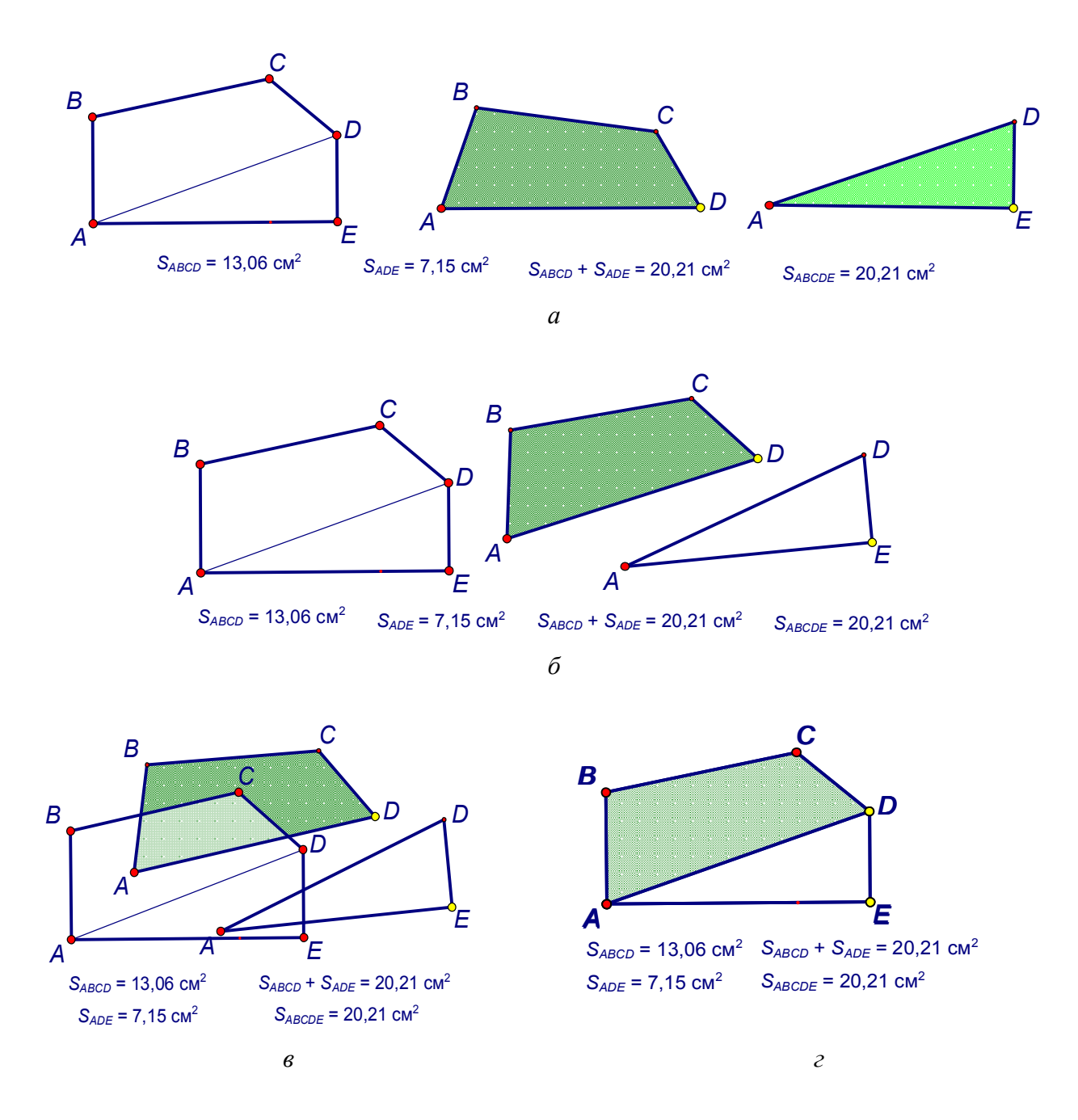

Рис. 22

### 3. Плошадь квадрата равна квадрату его стороны.

Построим чертеж, динамически иллюстрирующий это свойство. Для этого изобразим произвольный квадрат, обозначим его сторону через а, измерим площадь квадрата и длину отрезка а. Используя графический калькулятор. найдем квадрат стороны а. Для сравнения полученных выражений составим соответствующую таблицу. Изменяя длину стороны квадрата, заполним строки таблицы (рис. 23). Убедимся в том, что табличные значения подтверждают свойство 3.

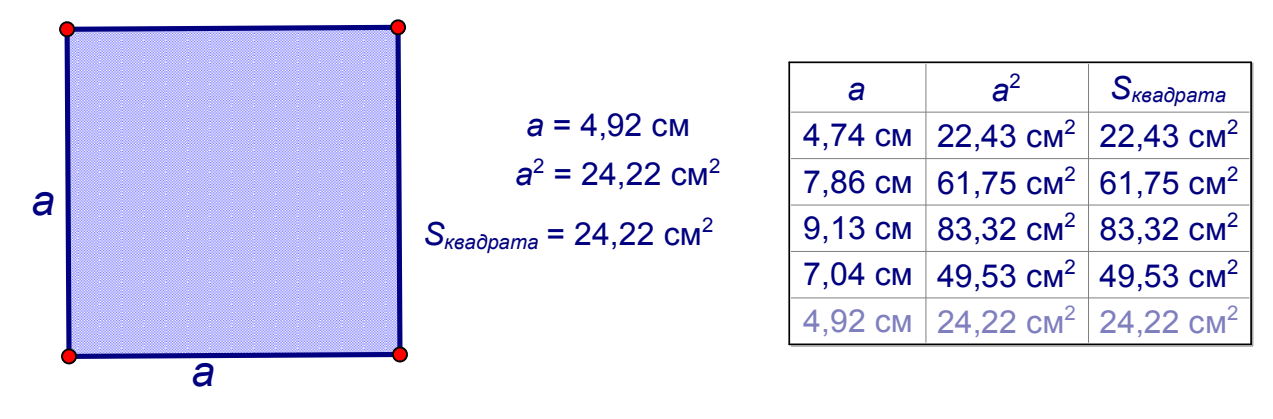

Рис. 23

Седьмое положение - принцип использования анимации при решении задач реальной геометрии.

Среди задач, которые рассматриваются в курсе математики основной школы, большое внимание уделяется так называемым задачам прикладной направленности, или, как их еще называют, задачам реальной математики. Немало таких задач в курсе планиметрии, что является вполне естественным, поскольку геометрия, как известно, возникла в процессе решения практических задач. Решать подобные задачи приходится выпускникам 9 классов на ОГЭ и 11 классов на ЕГЭ. Подготовить учеников к успешному решению задач реальной геометрии можно с использованием анимационных возможностей среды Живая математика. Используя это программное средство, можно без особых проблем привнести в ситуацию реальной геометрии элементы движения, которые помогают ученику не только максимально погрузиться в условия за-

дачи, но и построить необходимую для решения задачи математическую модель.

Назовем это положение предлагаемой методики обучения геометрии на основе использования анимационных возможностей среды Живая математика *принципом использования анимации при решении задач реальной геометрии*.

Проиллюстрируем применение этого принципа решением следующей известной задачи.

*Задача. Стебель камыша выступает над поверхностью озера на 1 м. Его верхний конец отклонили от вертикального положения на 2 м*, *после чего он оказался на уровне воды. Найдите глубину озера в месте*, *где растет камыш*.

Построим на рабочем поле среды Живая математика прямоугольник, представляющий собой сечение озера плоскостью, содержащей стебель камыша. Изобразим камыш, поместив его верхний конец на дугу окружности радиусом, равным длине камыша, и с центром, совпадающим с основанием *А* камыша. Один конец *В* дуги поместим на поверхности озера (*В* является точкой пересечения окружности и стороны прямоугольника), второй конец дуги поместим над озером так, чтобы его ортогональная проекция на дно озера совпадала с основанием *А* камыша (рис. 24).

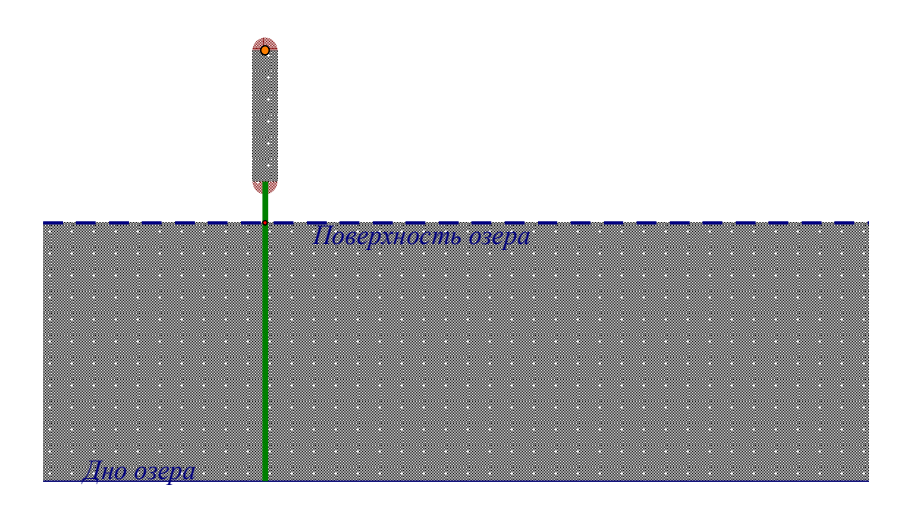

Рис. 24

Перемещая верхний конец камыша по этой дуге, можно создать эффект наклона камыша или, наоборот, установки его в вертикальном положении

(рис. 25). Создадим две анимационные кнопки: «Погружение камыша в воду» и «Вертикальное положение камыша». Для придания динамическому чертежу максимальной реалистичности спрячем дугу и вместе с ней все вспомогательные дополнительные построения, в том числе точки и их обозначения.

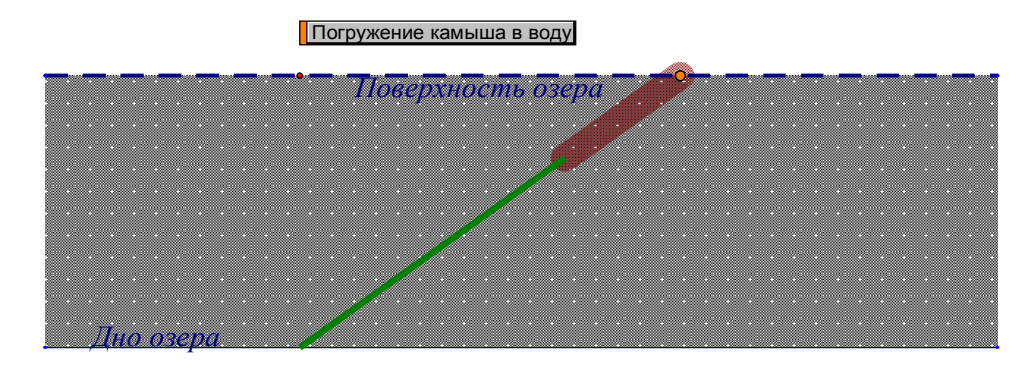

Рис. 25

Нажав на кнопку «Погружение камыша в воду», мы сможем наблюдать в режиме реального времени эффект наклона камыша. На рис. 25 представлен финальный слайд анимации.

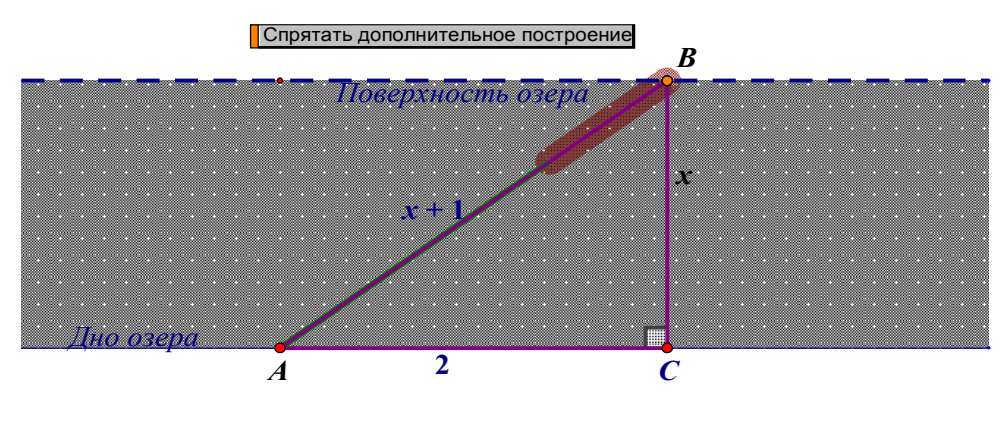

Рис. 26

Для визуальной иллюстрации решения задачи выполним несложное дополнительное построение вспомогательного прямоугольного треугольника *АВС*, появление которого на динамическом чертеже будем регулировать кнопкой «Скрыть/показать дополнительное построение». На рис. 26 представлен слайд, который появляется на рабочем поле после нажатия на кнопку «Скрыть/показать дополнительное построение».

Далее оформляется решение задачи, которое можно представить в следующем виде:

### *Решение*

1. Пусть глубина озера равна *х* метров.

Так как стебель камыша выступает над поверхностью озера на 1 м, то длина камыша равна *х* + 1 м.

Пусть *А* – нижний конец камыша, *В* – положение верхнего конца камыша после того, как его отклонили от вертикального положения на 2 м и он оказался на уровне воды, *С* – ортогональная проекция *В* на дно озера.

2. Треугольник *АВС* – прямоугольный с гипотенузой *АВ*, равной *х* + 1 – длине камыша, катетом *ВС*, равным глубине *х* озера, и катетом *АС*, равным 2 – отклонению камыша от вертикального положения.

3. По теореме Пифагора  $x^2 + 2^2 = (x + 1)^2$ , отсюда, после упрощения, получаем 2*х* = 3 или *х* = 1,5.

*Ответ*: глубина озера равна 1,5 м.

# **Глава 2 РЕАЛИЗАЦИЯ МЕТОДИКИ ИСПОЛЬЗОВАНИЯ АНИМАЦИОННЫХ ВОЗМОЖНОСТЕЙ СРЕДЫ ЖИВАЯ МАТЕМАТИКА ПРИ ОБУЧЕНИИ ГЕОМЕТРИИ В 8 КЛАССЕ**

### **§ 4**

## **Четырехугольники: анимационно-геометрическая методика обучения**

С простейшими свойствами прямоугольников и квадратов учащиеся знакомятся уже в 5 и 6 классах. Более основательно и систематично тема «Четырехугольники» рассматривается в 8 классе (на ее изучение отводится 14 ч). В учебнике Л. С. Атанасяна с соавторами [5], используемой в большинстве школ, этой теме посвящена гл. 5.

(*Фрагмент параграфа*, *связанный с изучением теории*).

Продемонстрируем анимационно-геометрическую методику обучения по теме «Четырехугольники» на примере теоретического материала «Признаки параллелограмма».

Учащиеся уже знакомы с понятием многоугольника, и самый первый многоугольник, который они начнут изучать подробно, это четырехугольник. С его определением и свойствами учитель знакомит учащихся ранее.

При изучении признаков четырехугольника учащимся можно предложить некоторые из них сформулировать самим, опираясь при этом на ранее доказанные утверждения и результаты компьютерного эксперимента. Каждую формулировку необходимо фиксировать как гипотезу, которая требует подтверждения и, наконец, доказательства. Учитель предлагает классу провести компьютерный эксперимент.

Постановка компьютерного эксперимента позволяет реализовать первый принцип «Усиление наглядности» нашей методики (рис. 27). При построении

параллелограмма в ИГС учащиеся выполняют такой же алгоритм, что и при традиционном построении в тетради, использование ручной анимации дает возможность изменять положение объектов, сохраняя все заложенные при построении отношения между элементами.

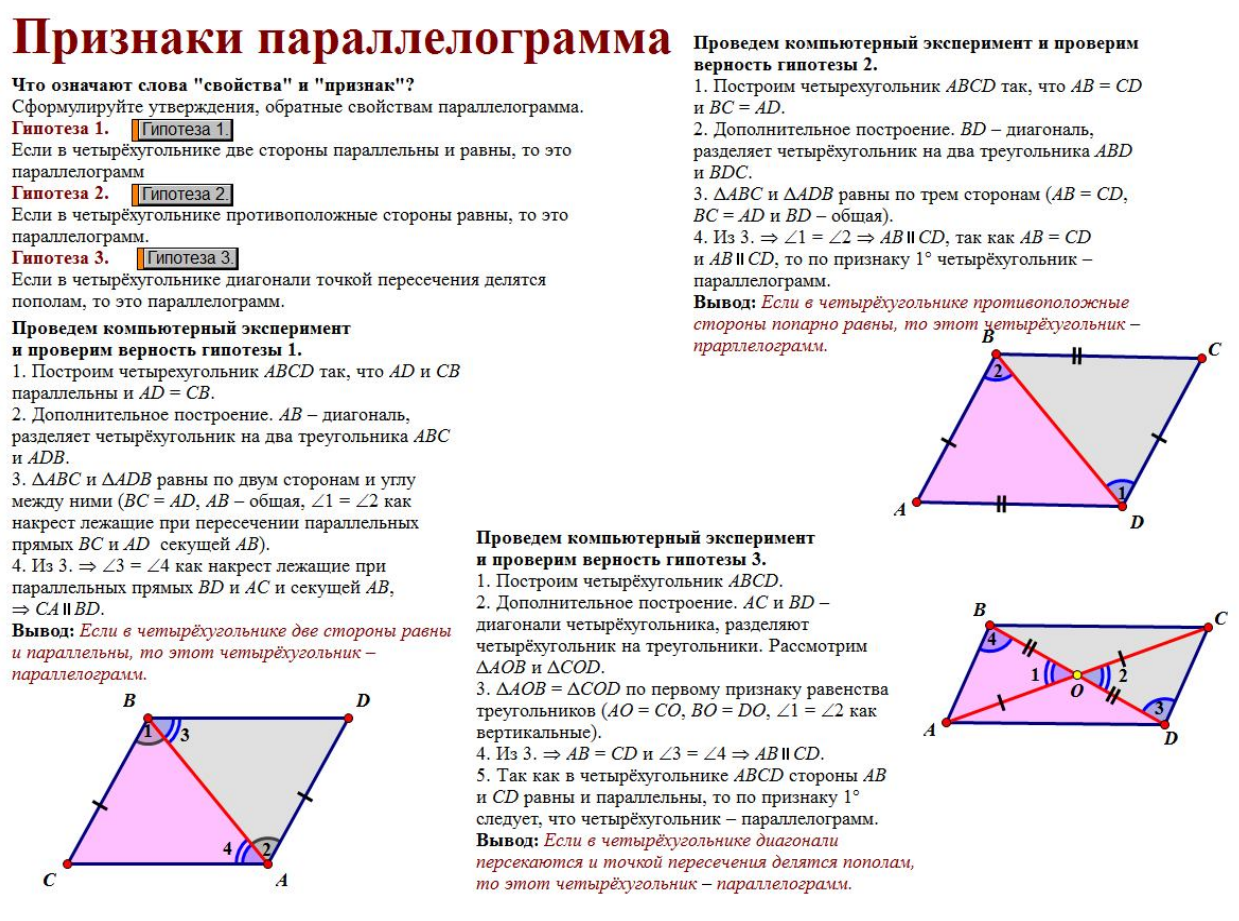

Рис. 27

(Фрагмент параграфа, связанный с решением трех задач).

Продемонстрируем анимационно-геометрическую методику обучения по теме «Четырехугольники» на примере решения некоторых задач [5].

Задача 363. Начертите выпуклые пятиугольник и шестиугольник. В каждом многоугольнике из какой-нибудь вершины проведите все диагонали. На сколько треугольников разделяют проведенные диагонали каждый многоугольник? [5, гл. 5].

Эта задача относится к тем несложным задачам п. 1, сопровождение которых вполне по силам ученикам (реализуется второй принцип «Самостоятельность создания обучающимися эффекта анимации»). Используя встроенный инструмент «Многоугольники с внутренней областью», учащиеся легко строят динамический чертеж пятиугольника ABCDE (рис. 28).

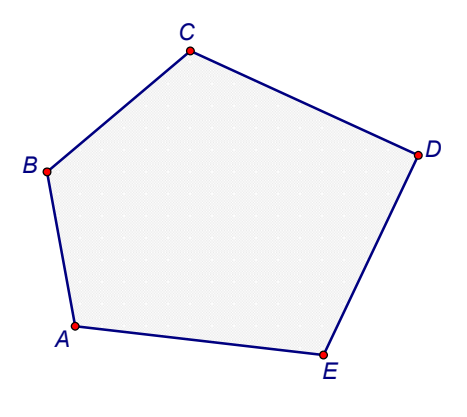

Рис 28

У учителя появляется возможность закрепить рассмотренное в п. 40 [5, гл. 5] понятие выпуклого многоугольника, поскольку объем этого понятия у школьников еще очень незначительный. Им предлагается, ухватившись мышкой за одну из вершин, допустим  $D$ , изменить этот пятиугольник так, чтобы он стал невыпуклым (ручная анимация). На полотне могут появиться несколько изображений пятиугольника (рис. 29). Следует напомнить учащимся, что на втором и третьем слайдах рис. 29 многоугольник не только не является выпуклым, он вообще не является многоугольником, так как в первом случае три соседние вершины С, D и E оказываются лежащими на одной прямой, во втором две несмежные стороны ВС и DE имеют общую точку. Использование в данном случае анимационной возможности Живой математики позволяет ученикам глубже уяснить понятия выпуклости и многогранника, что демонстрирует реализацию первого принципа «Усиление наглядности».

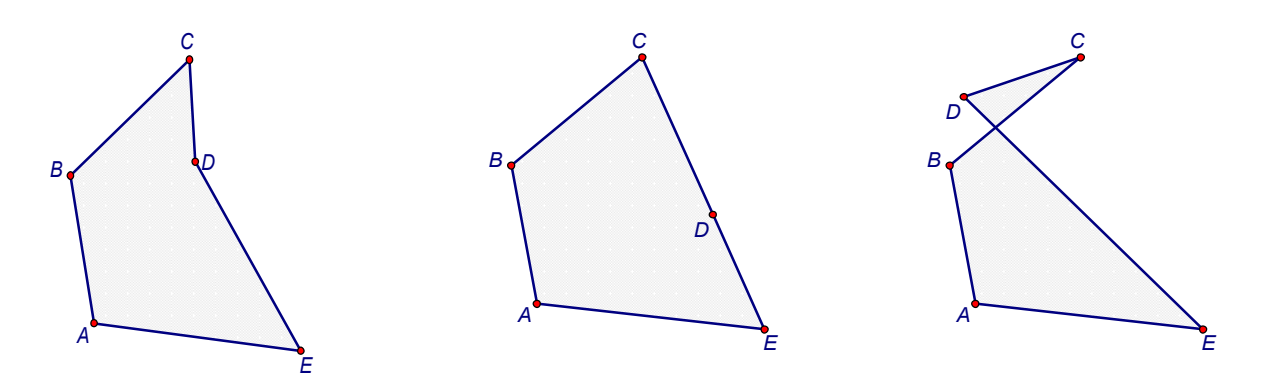

Рис. 29

Далее ученикам предлагается продолжить решение задачи. Для выпуклого пятиугольника учащиеся проводят все диагонали, выходящие из одной вершины, например *А* (рис. 30). Рассматривается каждый из трех появившихся треугольников, выясняется: во-первых, лежат ли они внутри пятиугольника, во-вторых, есть ли у них общие внутренние точки.

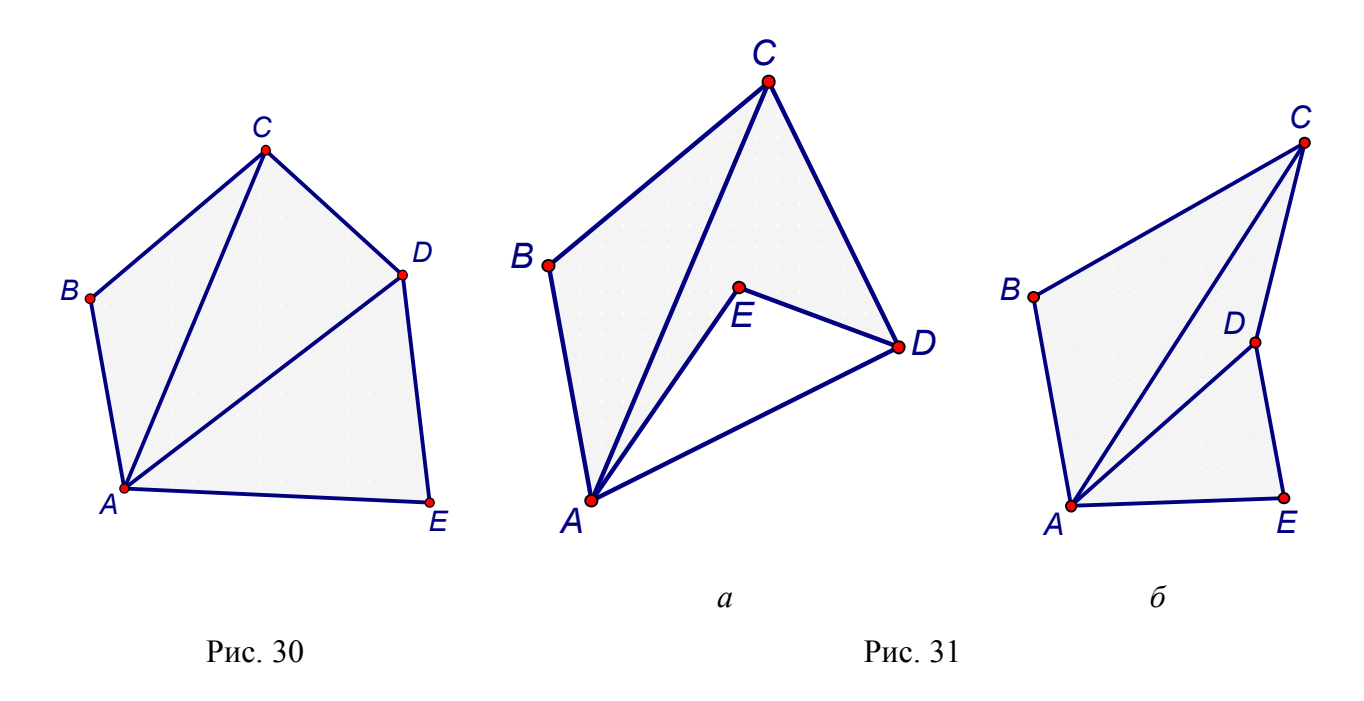

Завершая рассмотрение пятиугольника, можно поинтересоваться у учащихся: по какой причине в условии задачи требуется, чтобы пятиугольник был выпуклым? И для любого ли невыпуклого пятиугольника нельзя указать разбиение на три треугольника?

Обдумывая вопрос, ученики после некоторых попыток могут ответить на него, самостоятельно построив контрпримеры. Так, на рис. 31, *а* ∆*ADE* окажется лежащим вне пятиугольника, на рис. 31, *б* – невыпуклый пятиугольник оказывается разбитым на три треугольника.

Аналогичные рассуждения проводятся и с шестиугольником (их в дипломе можно и не представлять – задача займет много места).

*Задача 364. Найдите сумму углов выпуклого*: *а*) *пятиугольника*; *б*) *шестиугольника*; *в*) *десятиугольника* [5, гл. 5]*.*

Эту задачу можно представить как исследовательскую, предварив ею (при необходимости) теоретическую часть параграфа. Можно предложить ребятам построить на рабочем поле среды Живая математика динамическое изображение выпуклого шестиугольника, затем, используя вычислительные возможности среды, измерить величины его углов и найти их сумму (рис. 32).

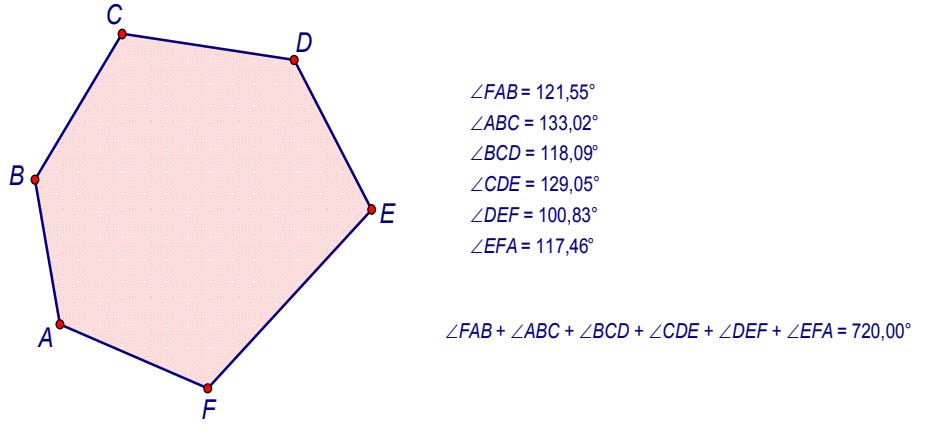

Рис. 32

Далее можно предложить ученикам, используя анимационные возможности Живой математики (ручная анимация), изменить положение некоторых вершин шестиугольника, найти сумму углов шестиугольника *АВСDEF* в этом случае. Для того чтобы полученные результаты были зафиксированы, необходимо создать таблицу (соответствующая опция из меню команд «Вычисления») (рис. 33).

| ∠FAB                                                                                             |  |                                                                                                    |  | ∠ABC   ∠BCD   ∠CDE   ∠DEF   ∠EFA  ∠FAB+∠ABC+∠BCD+∠CDE+∠DEF+∠EFA |
|--------------------------------------------------------------------------------------------------|--|----------------------------------------------------------------------------------------------------|--|-----------------------------------------------------------------|
|                                                                                                  |  | $^{\circ}$ 121,55° $\mid$ 133,02° $\mid$ 118,09° $\mid$ 129,05° $\mid$ 100,83° $\mid$ 117,46°                 |  | 720.00°                                                         |
| $\mid$ 121,55° $\mid$ 148,29° $\mid$ 106,34° $\mid$ 128,70° $\mid$ 108,50° $\mid$ 106,61° $\mid$ |  |                                                                                                    |  | 720.00°                                                         |
|                                                                                                  |  | $-99.23^\circ$ $\,$   148.29 $^\circ$   121.53 $^\circ$   87.10 $^\circ$   123.23 $^\circ$   140.61 $^\circ$  |  | 720.00°                                                         |
|                                                                                                  |  | $136,47^{\circ}$   $98,08^{\circ}$   $137,91^{\circ}$   $160,69^{\circ}$   $66,74^{\circ}$   $120,10^{\circ}$ |  | 720.00°                                                         |
| 107,41°   151,44°   124,97°   104,99°   106,71°   124,47°                                        |  |                                                                                                    |  | 720.00°                                                         |

Сумма углов шестиугольников

Рис. 33

После этого ребятам следует предложить воспользоваться выведенной формулой («сумма углов выпуклого *n*-угольника равна (*n* – 2)·180º») для нахождения суммы углов выпуклого *n*-угольника для случая *n* = 6. Таким образом, на примере решения этой задачи мы продемонстрировали реализацию третьего принципа «Использование анимации при решении задач исследовательского типа» по теме «Многоугольники». Как и в предыдущей задаче, реализовывались одновременно первый и второй принципы: «Усиление наглядности» и «Самостоятельность в создании эффекта анимации».

Аналогичные исследования, использующие анимационные возможности Живой математики, можно провести для пятиугольника и десятиугольника.

Продемонстрируем реализацию четвертого принципа «Использование анимации для визуализации геометрических преобразований» на следующей задаче.

Задача 369. Найдите углы А, В и С выпуклого четырёхугольника АВСД, если  $\Box A = \Box B = \Box C$ , а  $\Box D = 135^{\circ}$  [5, гл. 5].

От себя учитель добавляет вторую часть задачи: «Постройте изображение этого четырехугольника».

Для построения изображения данного по условию задачи четырехугольника ученикам предлагается создать динамический чертеж в среде Живая математика. Очевидно, что без помощи учителя ученики не смогут обойтись, поскольку будут использоваться не только новая опция поворота, но и достаточно сложное понятие преобразования. Один из возможных алгоритмов построения:

1. На чистом рабочем поле построим произвольную прямую DE, которую обозначим *d* и расположим горизонтально (рис. 34).

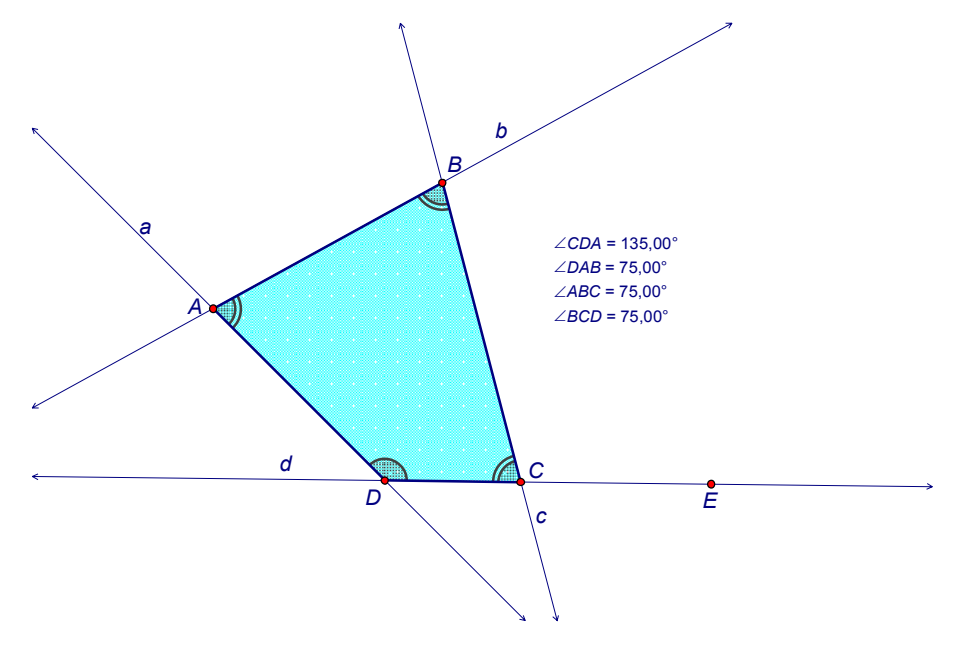

Рис 34

2. Повернем прямую *d* вокруг точки *D* на угол 135º. Обозначим полученную в результате поворота новую прямую *а*.

3. Выберем на прямой *а* произвольную точку *А*. Поскольку углы при трех оставшихся вершинах не заданы, выполним вычисления: от общей суммы 360º углов четырехугольника отнимем построенный угол в 135º, разность 225º разделим на три равные части, получим угол 75º. Теперь повернем прямую *а* вокруг точки *А* на найденный угол 75º. Обозначим полученную в результате поворота новую прямую *b*.

4. Выберем на прямой *b* произвольную точку *В* и повернем прямую *b* вокруг этой точки на угол 75º. Обозначим полученную в результате поворота новую прямую *с*.

5. Построим оставшуюся четвертую вершину *C* как точку пересечения прямых *с* и *d*. Соединим вершины отрезками.

Измерим углы четырехугольника и убедимся в том, что он искомый. Перемещая любые вершины (ручная анимация), можно получить четырехугольники разной формы и, вообще говоря, не являющиеся подобными.

### **§ 5**

# **Площадь: анимационно-геометрическая методика обучения**

#### (*Фрагмент параграфа*, *связанный с изучением теории*).

Продемонстрируем анимационно-геометрическую методику обучения по теме «Площадь» на примере теоретического материала «Теорема Пифагора».

Теорема Пифагора является одной из значимых теорем геометрии. И понимание ее детьми очень важно. В связи с этим для доказательства данной теоремы лучше использовать анимационные возможности Живой математики. Существует много методов доказательства этой теоремы. Покажем пример одного из них, метод разложения.

*Задание. Перемещая мышкой цветные многоугольники и поворачивая их вокруг большой вершины*, *ухватившись мышкой за маленькую вершину*, *запол-*

*ните многоугольниками сначала квадраты*, *построенные на катетах*, *затем этими же многоугольниками – квадрат на гипотенузе.*

Наглядное представление данной теоремы требует определенных затрат времени со стороны учителя. Необходимо заранее создать макет для перемещения многоугольников (рис. 35).

При решении данной задачи у учащихся реализуется четвертый принцип «Использование анимации для визуализации геометрических

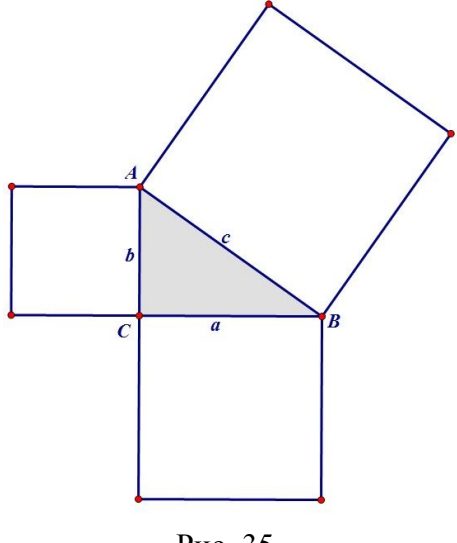

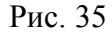

преобразований»: из *n*-го количества многоугольников нужно составить квадрат при помощи ручной анимации. Так как не все учащиеся могут составить квадрат с первого раза, то учителю необходимо заготовить подсказки (с помощью кнопочной анимации) (рис. 36).

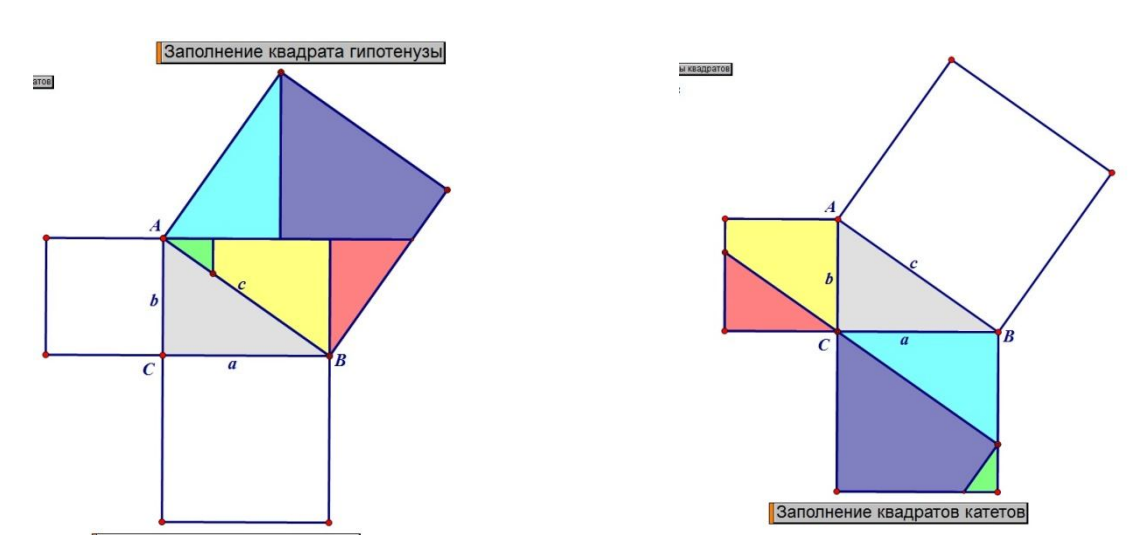

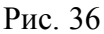

Завершив составление всех квадратов, можно задать вопрос: как вы считаете, почему сумма площадей квадратов, построенных на катетах треугольника, равна площади квадрата, построенного на гипотенузе? Обсуждая этот вопрос, учащиеся могут сами прийти к формулировке теоремы, учитель при этом корректирует высказывания учащихся или сам дает правильную формулировку теоремы вместе с доказательством из учебника.

(Фрагмент параграфа, связанный с решением двух-трех задач).

Продемонстрируем анимационно-геометрическую методику обучения по теме «Площадь» на примере решения некоторых задач.

Задача 445. Вырежьте из бумаги два равных прямоугольных треугольника и составьте из них: а) равнобедренный треугольник; б) прямоугольник; в) параллелограмм, отличный от прямоугольника. Сравните площади полученных фигур  $[5, r\pi, 6]$ .

Эта задача относится к тем несложным задачам, сопровождение которых по силам ученикам (реализуется второй принцип «Самостоятельность создания обучающимися эффекта анимации»).

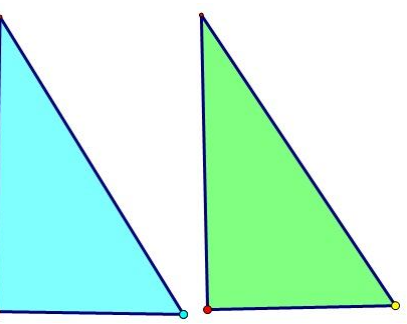

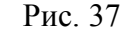

Учашиеся на рабочем поле строят два равных прямоугольных треугольника (рис. 37). У учителя

появляется возможность вспомнить с детьми признаки равенства прямоугольного треугольника (7 класс) и алгоритм построения равных фигур.

Далее ученикам предлагается продолжить решение задачи. При помощи ручной анимации, ухватившись мышкой за один из треугольников, перемещают его так, чтобы из двух равных треугольников составить один равнобедренный треугольник. Если учащиеся затрудняются в этом, то учитель может дать подсказку (используется кнопочная анимация), один из треугольников необходимо отобразить симметрично относительно одного из катетов. Завершив рассмотрение построенного равнобедренного треугольника, можно поинтересоваться: чему будет равна площадь треугольника?

Аналогичные рассуждения проводятся с построенным прямоугольником и параллелограммом (рис. 38). Завершая решение задачи, необходимо ответить на вопрос: какими получились площади построенных фигур? Обдумывая ответ на вопрос задачи, учащиеся могут самостоятельно сделать вывод: площади всех фигур равны сумме площадей изначально данных треугольников. Проверить это можно с помощью встроенной функции «Измерения, площадь» (рис. 39).

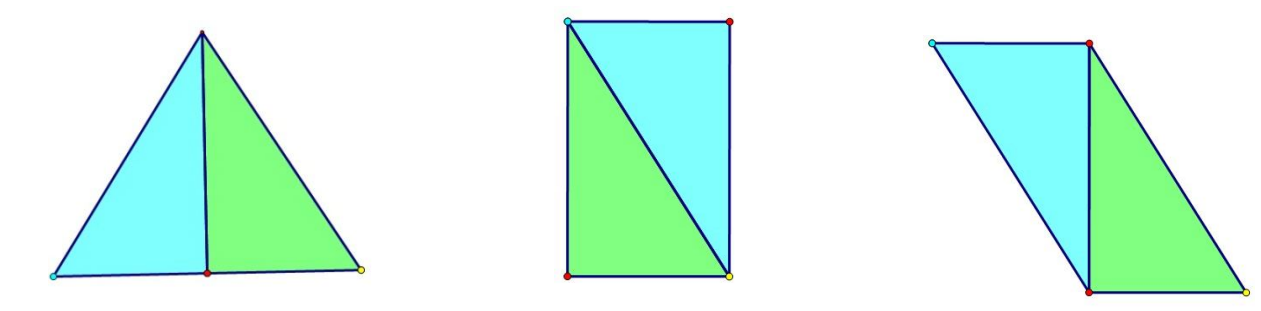

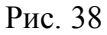

 $S_{200\sqrt{6020}} = 19,29 \text{ cm}^2$  $S_{3e\pi\ddot{e}H020}$  = 19,29 cm<sup>2</sup>  $S_{\text{eONV60eO}} + S_{\text{seh\ddot{o}H0eO}} = 38,57 \text{ cm}^2$ 

Рис. 39

*Задача 473. Через вершину С треугольника АВС проведена прямая m*, *параллельная стороне АВ. Что можно сказать о площадях треугольников с вершинами на прямой m и основанием АВ* [5, гл. 6]*?*

Для ответа на поставленный вопрос задачи учитель предлагает ученикам провести эксперимент. Для этого ученики выполняют построение изображения такого треугольника в среде Живая математика. Очевидно, что ученики с легкостью справятся с этим построением, так как строить треугольники и использовать опцию «Параллельная прямая» умеют.

Алгоритм решения задачи:

1. Строим произвольный ∆*АВС*. Через вершину *С* проводим прямую *m* ||*АВ*.

2. Достраиваем еще один ∆*ABL* так, чтобы вершина *L* лежала на прямой *m* с основанием *АВ*. Выделяем внутреннюю область каждого из них (рис. 40).

3. С помощью вспомогательной опции «Измерения» находим площади треугольников, и полученные данные фиксируем в табл. 1 (рис. 41).

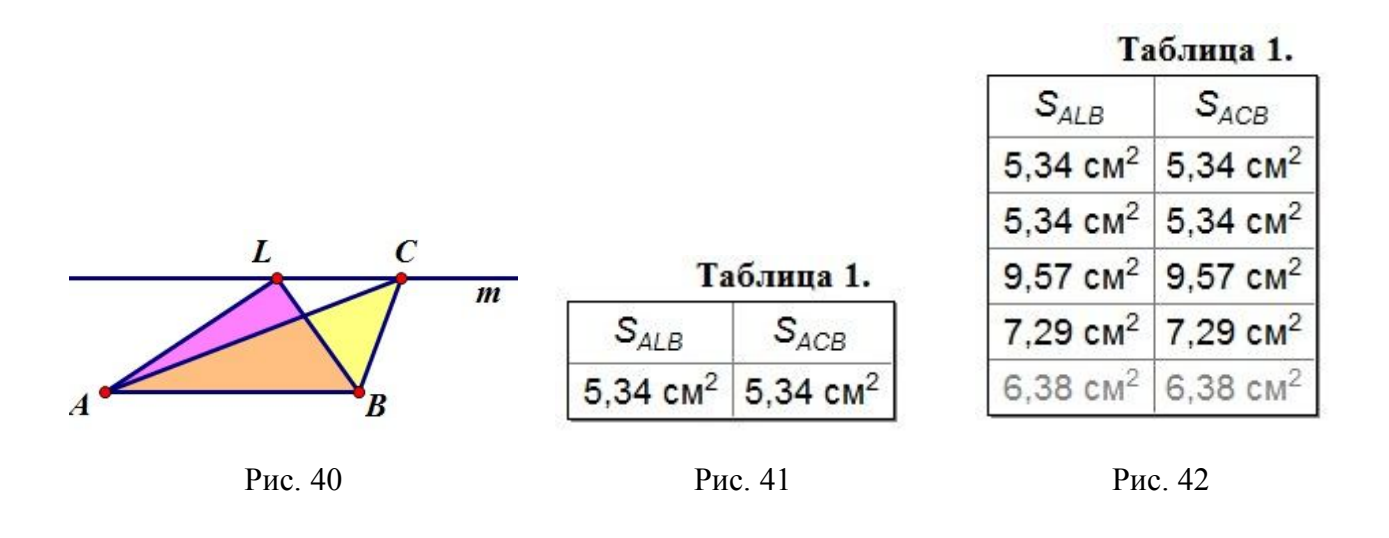

Сравнив данные из табл. 1 (рис. 41), ученики замечают, что площади равны, и формулируют свое предположение в виде гипотезы: *площади таких треугольников равны.* Любая гипотеза требует подтверждения или опровержения, поэтому ученики продолжают эксперимент. С помощью ручной анимации ученики, ухватившись за вершину *L* ∆*ABL*, меняют его положение на чертеже и сравнивают площади вновь полученных треугольников, заполняя табл. 1 (рис. 42). Аналогично меняют и ∆*АВС*. После чего ученики, сравнив все значения в табл. 1 (рис. 42), приходят к выводу, что гипотеза подтвердилась и площади треугольников равны. Значит, необходимо провести строгое доказательство данного утверждения.

Таким образом, на примере решения задачи измерения площадей мы продемонстрировали реализацию третьего принципа «Использование анимации при решении задач исследовательского типа» и шестого принципа «Использование анимации при решении задач на вычисление площадей и разрезание».

*Задача ОГЭ* (*реальная геометрия*). *На вершинах двух елок* (*А и В*) *сидят две вороны. Высота елок равна 4 и 6 м. Расстояние между ними равно 10 м. На каком расстоянии EС нужно положить сыр для этих ворон*, *чтобы они находились в равных условиях*, *т. е. чтобы расстояние от них до сыра было одинаковым?*

На этапе закрепления изучения теоремы Пифагора ученикам можно предложить решить задачу из ОГЭ по математике из раздела «Реальная математика».

Для построения изображения, данного по условию задачи, ученикам предлагается создать динамический чертеж в среде Живая математика. Очевидно, что без помощи учителя ученики не смогут обойтись, поскольку задачи такого характера являются новыми для них и достаточно сложными в построении.

При построении учитель подсказывает, как сделать чертеж динамичным, и с помощью кнопочной анимации ученики делают точки А и В («ворон») движущимися к точке С. После того как ученики построили чертеж, учитель может задать вопрос: какие две фигуры изображены? Ученики замечают, что это два прямоугольных треугольника, где нужно найти неизвестный катет (рис. 43).

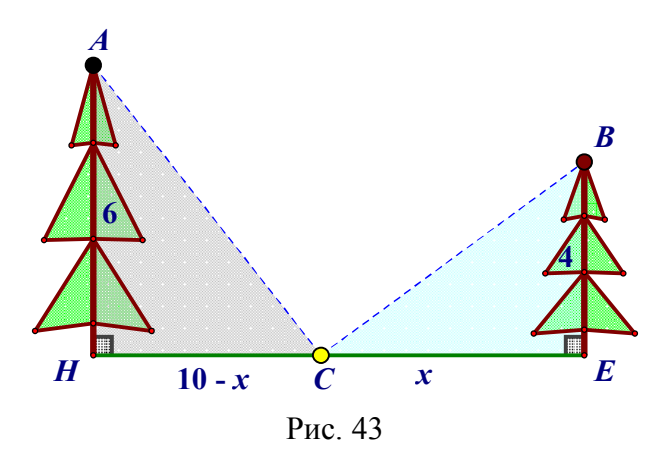

Для этого кто-то может предложить взять неизвестную сторону за переменную х и рассмотреть два треугольника. Используя теорему Пифагора, они могут решить эту задачу. Решение задачи фиксируется на рабочем поле. Для его проверки учитель предлагает с помощью вспомогательной опции «Измерения» найти расстояние *СЕ* (рис. 44).

### Решение: Пусть  $CE = x$ , тогда  $HC = 10 - x$ . По теореме Пифагора  $BC^2 = x^2 + 4^2$  $AC^{2} = (10 - x)^{2} + 6^{2}$ . Так как  $AC = BC$ , то  $x^2 + 16 = (10 - x)^2 + 36$  или  $20 \cdot x = 120$ OTBeT:  $x = 6$ . P<sub>uc</sub> $44$

При решении данной задачи реализуется седьмой принцип «Использование анимации при решении задач реальной геометрии».

# Подобные треугольники: анимационно-геометрическая методика обучения

 $\S 6$ 

#### (Фрагмент параграфа, связанный с изучением теории).

Продемонстрируем анимационно-геометрическую методику обучения по теме «Подобные треугольники» на примере теоретического материала «Отношение площадей подобных треугольников».

При изучении данной темы на уроке можно предложить учащимся провести компьютерный эксперимент по определению отношения площадей треугольников.

В ИГС Живая математика строим  $\triangle ABC$  и подобный ему (ученики уже знакомы с понятием подобных треугольников)  $\Delta A_1 B_1 C_1$  с коэффициентом  $k = AB/A_1B_1$  (рис. 45). Зададимся вопросом: чему равно отношение площадей треугольников? Предложите ученикам сформулировать свои предположения. Каждую формулировку необходимо фиксировать в виде гипотезы, которая требует подтверждения и, наконец, доказательства.

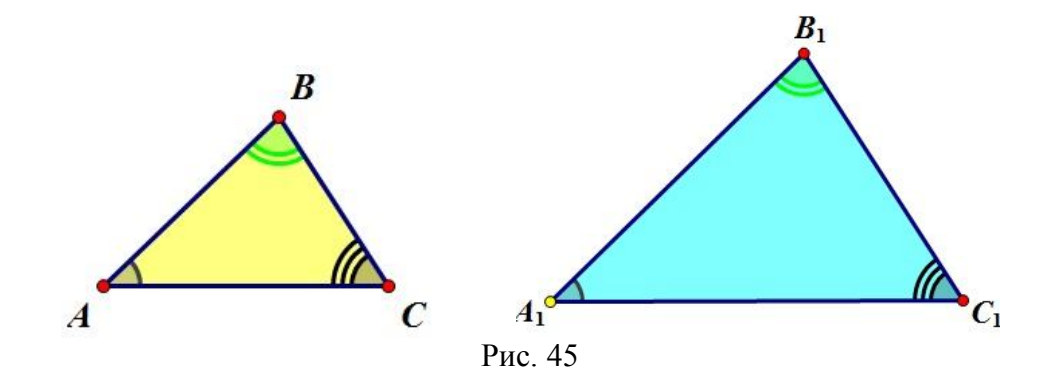

Проведение компьютерного эксперимента позволяет реализовать первый принцип «Усиление наглядности» нашей методики. Используя основные инструменты, учащиеся с легкостью строят динамический чертеж треугольников ABC и  $A_1B_1C_1$  (реализуется второй принцип «Самостоятельность создания обучающимися эффекта анимации»).

У учителя появляется возможность закрепить рассмотренное в п. 59 [5, гл. 7] определение подобных треугольников и сделать акцент на коэффициенте подобия.

После того как ученики сформулировали свои гипотезы, учитель предлагает выполнить проверку гипотез.

Гипотеза 1. Отношение площадей подобных треугольников равно коэффииценту подобия, т. е. к.

Гипотеза 2. Отношение плошадей подобных треугольников равно удвоенному коэффициенту подобия, т. е. 2к.

Проведение эксперимента:

1. С помощью встроенной функции «Измерения» найдем стороны AB и  $A_1B_1$  и подсчитаем коэффициент подобия k. Составим табл. 1 (рис. 46).

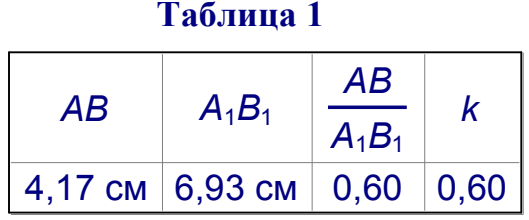

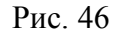

2. Определим площади треугольников, их отношение, составим табл. 2, в которых последний столбец будет содержать значение  $k$  (для гипотезы 1) или  $2k$  (для гипотезы 2), рис. 47.

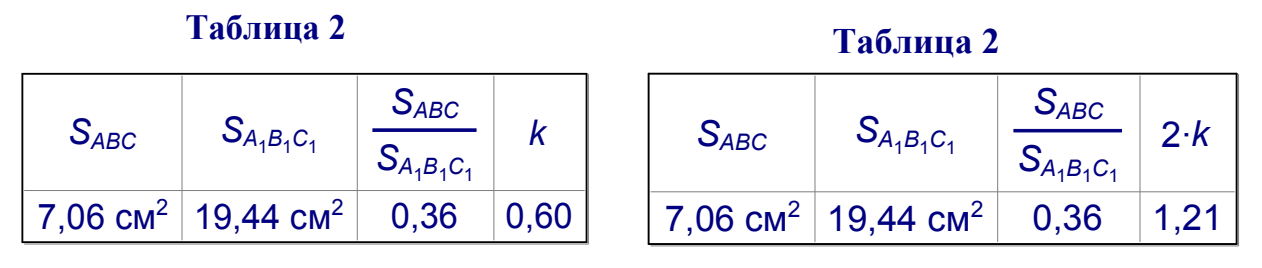

Рис. 47

3. Сравним последние два столбца. Значения не совпадают. Следовательно, гипотезы 1 и 2 не подтвердились.

После проведения такого эксперимента у учащихся может возникнуть еще одно предположение, которое фиксируется как гипотеза, требующая проверки.

*Гипотеза 3. Отношение площадей подобных треугольников равно квадрату коэффициента подобия*, *т. е. k<sup>2</sup> .*

Как и в предыдущем случае, проводится проверка, составляется табл. 3 (рис. 48), подтверждающая гипотезу. После чего гипотеза формулируется в виде теоремы и выполняется ее доказательство (рис. 49).

| Таблица 3 |                                            |                 |       |  |  |
|-----------|--------------------------------------------|-----------------|-------|--|--|
|           |                                            | $S_{ABC}$       | $k^2$ |  |  |
| $S_{ABC}$ | $S_{A_1B_1C_1}$                            | $S_{A_1B_1C_1}$ |       |  |  |
|           | 7,06 cm <sup>2</sup> 20,72 cm <sup>2</sup> | 0,34            | 0,34  |  |  |
|           | 7,06 cm <sup>2</sup> 27,32 cm <sup>2</sup> | 0,26            | 0,26  |  |  |
|           | 7,06 cm <sup>2</sup> 17,34 cm <sup>2</sup> | 0,41            | 0,41  |  |  |
|           | 7,06 cm <sup>2</sup> 24,26 cm <sup>2</sup> | 0,29            | 0,29  |  |  |
|           | 7,06 $cm2$ 19,44 $cm2$                     | 0,36            | 0,36  |  |  |

Рис. 48

*Теорема.* Отношение площадей двух подобных треугольников равно квадрату коэффициента подобия.

#### *Доказательство*

Пусть треугольники ∆*ABC* и ∆*A*1*B*1*C*<sup>1</sup> подобны, причем коэффициент подобия равен *k*. Обозначим буквами *S* и  $S_1$  площади этих треугольников. Так как  $\angle A \equiv \angle A_1$ , то *S AB∙AC* = (по теореме об отношении площадей *S*1  $A_1B_1$ **·** $A_1C_1$ треугольника). Из определения подобных треугольников *AB AC S*  $= k^2$ . следует  $= k$  $= k$ , поэтому  $A_1B_1$  $A_1C_1$ *S*1  $B<sub>1</sub>$  $\overline{B}$  $S_{A_1B_1C_1}$  = 19,44 cm<sup>2</sup>  $S_{ABC}$  = 7,06 cm<sup>2</sup>

Рис. 49

(*Фрагмент параграфа*, *связанный с решением двух-трех задач*).

Продемонстрируем анимационно-геометрическую методику обучения по теме «Подобные треугольники» на примере решения некоторых задач.

*Задача 556. Стороны угла О пересечены параллельными прямыми AB и CD. Докажите*, *что отрезки ОА и ОС пропорциональны отрезкам OB и BD* [5, гл. 7]*.*

Решение задачи представлено в учебнике [5, гл. 7].

Ученикам можно предложить проверить верность данного доказательства. Они строят динамический чертеж (как показано в учебнике), реализуется первый принцип «Усиление наглядности», так как они умеют выполнять все построения (рис. 50).

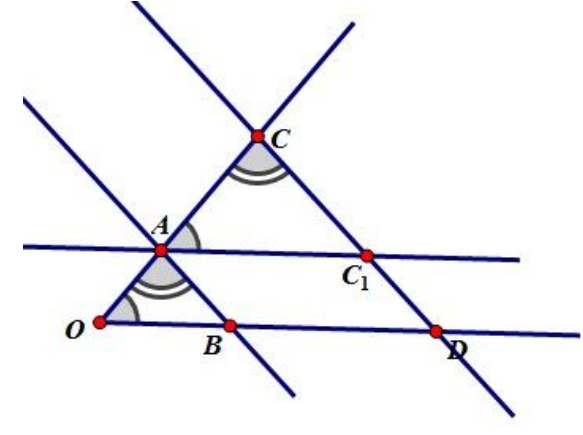

Рис. 50

Для достоверности данного доказательства необходимо выполнить компьютерный эксперимент. При построении ученики получают два треугольника (у учителя появляется возможность повторить признаки подобия треугольников) и при помощи встроенной опции «Измерения» находят градусную меру углов (в доказательстве они равны), выполняют измерения длин отрезков и с помощью опции «Вычисления» рассчитывают отношение сторон треугольников. Все измерения записывают в таблицы (рис. 51).

При помощи ручной анимации ученики меняют градусную меру угла и все вычислительные изменения фиксируют в табл. 1 (рис. 51, *а*). Ухватившись мышкой за точку *А*, ученики двигают ее по прямой *ОС*, при этом треугольники преобразуются и измерения сторон меняются, табл. 2 (рис. 51, *б*). Реализуется

четвертый принцип «Использование анимации для визуализации геометрических преобразований».

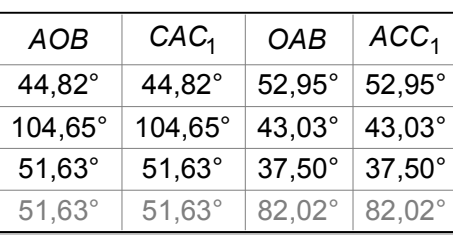

### **Таблица 1**

#### **Таблица 2**

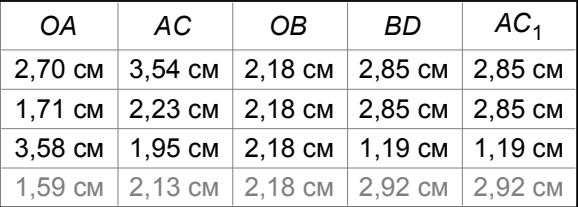

*А б*

#### **Таблица 3**

| ОA   | OВ              | OΑ   | АC   |
|------|-----------------|------|------|
| AC   | AC <sub>1</sub> | OB   | ВD   |
| 0,76 | 0,76            | 1,24 | 1,24 |
| 0,76 | 0,76            | 0,78 | 0,78 |
| 1,83 | 1,83            | 1,64 | 1,64 |
| 0,75 | 0,75            | 0,73 | 0,73 |
|      |                 |      |      |

*в* Рис. 51

Завершая рассмотрение задачи, у учащихся можно поинтересоваться: подтвердили ли мы доказательство задачи при помощи динамики изображения? И для любого ли случая выполняется пропорциональность отрезков?

Обдумывая вопросы, ученики могут утверждать, что доказательство достоверно и пропорциональность отрезков сохраняется, этому свидетельствует табл. 3 (рис. 51, *в*). Для закрепления можно предложить ученикам выполнить аналогичные рассуждения для точки *С*.

*Задача 561. Докажите*, *что два равносторонних треугольника подобны* [5, гл. 7]*.* 

Учитель может переформулировать задачу, чтобы она имела исследовательский характер: *выясните*, *являются ли два равносторонних треугольника подобными.*

Для построения изображения, данного по условию задачи, ученикам предлагается создать динамический чертеж в среде Живая математика. Оче-

видно, что без помощи учителя они не смогут справиться, поскольку будет использована опция «Поворот», с которой ученики еще не сталкивались.

Алгоритм построения:

1. На чистом рабочем поле строим произвольный отрезок *АС* и при помощи мышки двумя нажатиями выделяем точку *А* (она будет центром поворота) и одним щелчком – точку *С*. Далее с помощью встроенной функции «Поворот» задаем нужный угол (у учителя появляется возможность вспомнить определение равностороннего треугольника и тот факт, что углы равностороннего треугольника равны 60º), находим третью вершину треугольника *В*. Соединяем отрезки *АВ* и *ВС*, получаем искомый ∆*АВС*.

2. Аналогично строим ∆*KLM* (рис. 52).

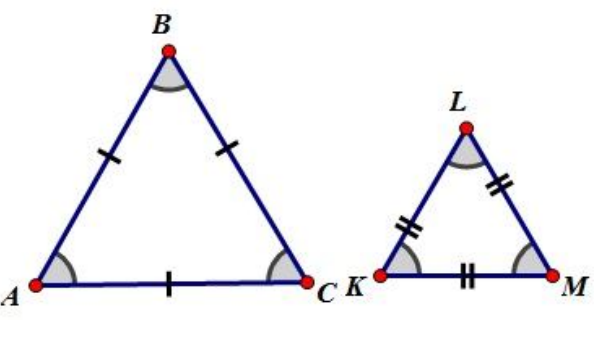

Рис. 52

После выполнения построений учитель предлагает ученикам сравнить два полученных треугольника. Для этого с помощью встроенной функции «Измерение» ученики находят градусную меру углов треугольников и длины сторон. Все данные фиксируют в табл. 1 и 2 (рис. 53).

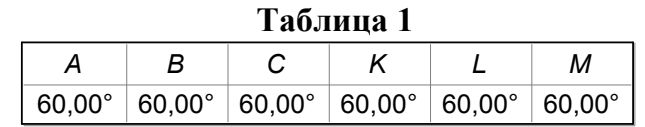

| Таблица 2 |                                                           |     |    |    |     |
|-----------|-----------------------------------------------------------|-----|----|----|-----|
| AВ        | BC.                                                       | AC. | KL | KМ | I M |
|           | 4,42 см   4,42 см   4,42 см   2,80 см   2,80 см   2,80 см |     |    |    |     |
|           |                                                           |     |    |    |     |

Рис. 53

На данном этапе у учителя появляется возможность вспомнить теоретический материал о признаках подобия треугольников, и дети могут заметить,

что треугольники подобны по первому признаку подобия треугольников (по двум углам). Ученики выдвигают гипотезу, что два равносторонних треугольника подобны.

Учитель предлагает провести эксперимент и проверить верность гипотезы (реализуется третий принцип «Использование анимации при решении задач исследовательского типа»). Для этого ученики с помощью ручной анимации, ухватившись мышкой за одну из вершин ∆*АВС*, перемещают ее по рабочему полю, меняя размеры треугольника и фиксируя их в табл. 2 (рис. 54). Аналогично с ∆*KLM*.

| 1 иv. 111 и <i>п</i> |         |         |         |         |         |
|----------------------|---------|---------|---------|---------|---------|
| AB                   | BC      | AC.     | KL      | KM      | LМ      |
| 4,42 см              | 4,42 см | 4,42 cm | 2,80 см | 2,80 cm | 2,80 см |
| 8,04 см              | 8,04 см | 8,04 см | 2,80 см | 2,80 cm | 2,80 см |
| 1,76 см              | 1,76 см | 1,76 см | 8,30 см | 8,30 см | 8,30 см |
| 5,31 см              | 5,31 cm | 5,31 см | 3,87 см | 3,87 CM | 3,87 CM |
| 2,57 CM              | 2,57 CM | 2,57 CM | 6,10 см | 6,10 см | 6,10 см |

**Таблица 2**

#### Рис. 54

В завершение исследования ученики приходят к выводу, что вторая гипотеза подтвердилась, и выполняют строгое доказательство своего предположения.

Рассмотрим задачу, которая была предложена учащимся 8 класса на Всероссийской олимпиаде по геометрии им. И. Ф. Шарыгина в 2014 г.

*Задача* (*8 класс*). *Дан прямоугольный треугольник АВС. На катете АВ во внешнюю сторону построен равносторонний треугольник ADB*, *а на гипотенузе АС во внутреннюю сторону – равносторонний треугольник АЕС. Прямые АВ и DE пересекаются в точке М. Весь чертеж стерли*, *оставив только точки А и В. Восстановите точку М.*

Выполним в среде Живая математика динамический чертеж по следующему алгоритму:

1. Изобразим произвольный отрезок *АВ* и прямую, перпендикулярную *АВ* и проходящую через *В*; выберем на этой прямой произвольную точку *С*, спрячем прямую и построим ∆*АВС*.

2. Изобразим две окружности радиусом *АВ* и с центрами в точках *А* и *В*, обозначим через *D* точку пересечения этих окружностей, не лежащую с точкой

*С* в одной полуплоскости относительно прямой *АВ*, построим ∆*АВD*, который согласно построению будет равносторонним (рис. 55).

3. Изобразим две окружности радиусом *АС* и с центрами в точках *А* и *С*, обозначим через *Е* точку пересечения этих окружностей, лежащую с точкой *В* в одной полуплоскости относительно прямой *АС*, построим ∆*АСЕ*, который согласно построению будет равносторонним.

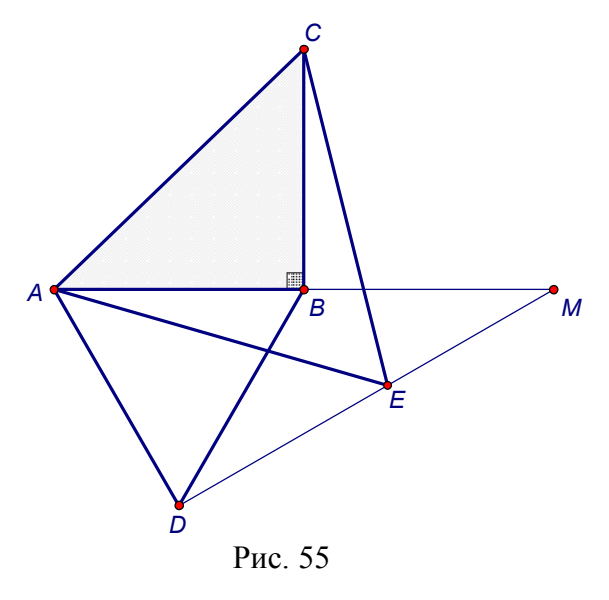

4. Построим точку пересечения прямых *АВ* и *DE*, обозначим ее *М* (рис. 55).

На динамическом чертеже можно убедится, что положение точки *М* зависит только от выбора точек *А* и *В* и не зависит от выбора точки *С*. Действительно, перемещая точку *С*, получим соответствующие чертежи (рис. 56, *а–в*), на которых положение точки *М* не будет зависеть от выбора точки *С*.

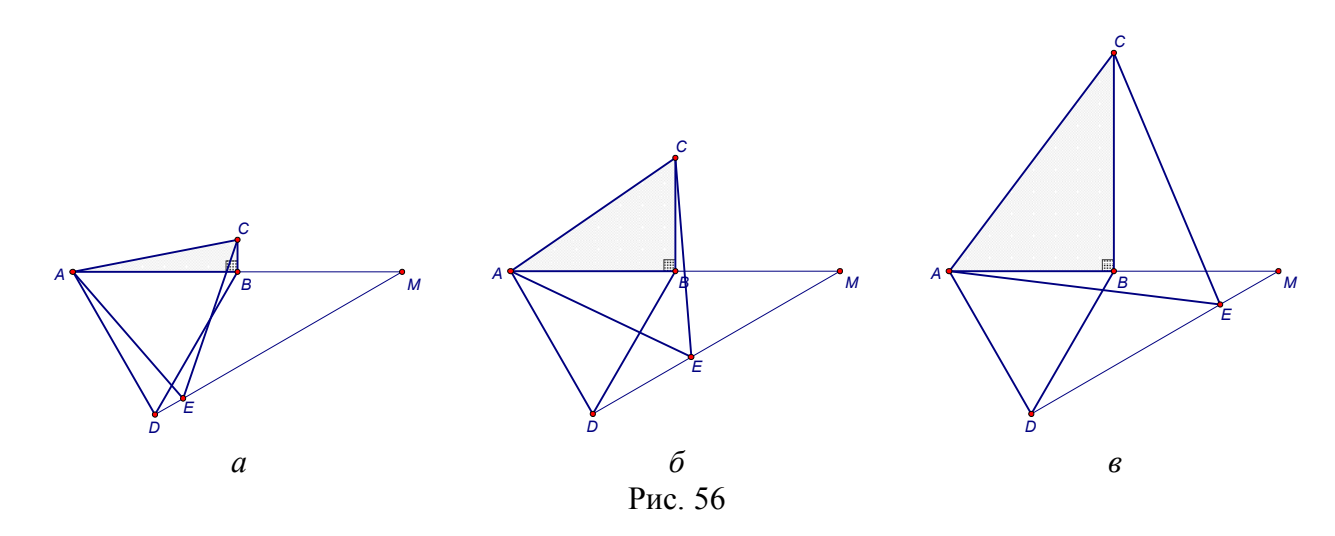

При внимательном изучении трех геометрических конфигураций на рис. 56 можно заметить большое сходство между треугольниками *АВС* и *ADE.* Поскольку ∆*АВD* равносторонний, то *AD* = *AB* и *ВАD* = 60º, отсюда точка *D* является образом точки *В* при повороте плоскости вокруг точки *А* на угол 60º

по часовой стрелке. Аналогично точка  $E$  является образом точки  $C$  при повороте плоскости вокруг точки  $A$  на угол  $60^{\circ}$  по часовой стрелке. Но тогда образом **ДАВС является ДАDE.** 

Не все ученики способны мысленно представить себе эту процедуру. Чтобы визуализировать процесс поворота треугольника, выполним на нашем динамическом чертеже дополнительные построения:

- построим дугу окружности с центром  $A$  и радиусом  $AB$ , которая стягивается хордой BD (рис. 57,  $a-e$ );
- выберем на дуге произвольную точку X, проведем соответствующий радиус  $AX$ , построим перпендикуляр к этому радиусу и отложим на нем отрезок XY, равный ВС; получим  $\Delta AXY$ , равный  $\Delta ABC$ ;
- создадим две кнопки: кнопку «Повернуть ABC», позволяющую перемещать выбранную на дуге точку X в точку D, и кнопку «АВС в исходное», дающую возможность перемещать  $X$  в точку  $B$ .

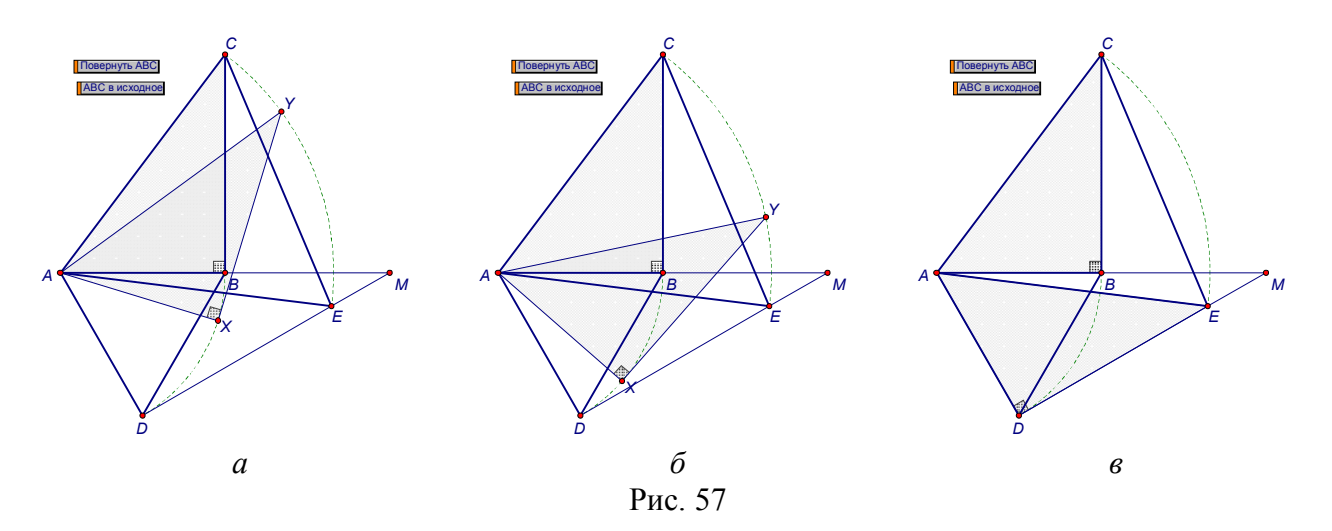

Решение задачи может быть оформлено следующим образом:

1. Повернем  $\triangle ABC$  вокруг точки A по часовой стрелке на 60°. При этом точка А отобразится на себя, точка  $C$  – на точку E, а точка  $B$  – на точку D.  $\triangle ABC$ отобразится на  $\triangle ADE$ , поэтому  $\Box ADE = \Box ABC = 90^{\circ}$ .

2. Для восстановления по точкам А и В точки М достаточно построить:

- на отрезке *AB* равносторонний  $\triangle ABD$ ;
- перпендикуляр к линии AD, содержащий точку D.
- точку пересечения М перпендикуляра и прямой АВ.

# Окружность: анимационно-геометрическая методика обучения

 $87$ 

### (Фрагмент параграфа, связанный с изучением теории).

Продемонстрируем анимационно-геометрическую методику обучения по теме «Окружность» на примере теоретического материала «Теорема о вписанном угле».

При изучении данной темы на уроке можно предложить учащимся провести компьютерный эксперимент по определению градусной меры вписанного угла в окружность.

В ИГС Живая математика строим произвольную окружность с центром в точке O и радиусом r и вписанный в нее  $\Box ABC$ , так что одна из сторон угла проходит через луч ВО. Зададимся вопросом: чему равна градусная мера угла АВС? Предложите ученикам сформулировать свои предположения. Каждую формулировку необходимо фиксировать в виде гипотезы, которая требует подтверждения и, наконец, доказательства.

Проведение компьютерного эксперимента позволяет реализовать первый принцип «Усиление наглядности» нашей методики. Используя основные инструменты, учащиеся с легкостью строят динамический чертеж окружности с центром в точке  $O$  и радиусом r (реализуется второй принцип «Самостоятельность создания обучающимися эффекта анимации»), рис. 58.

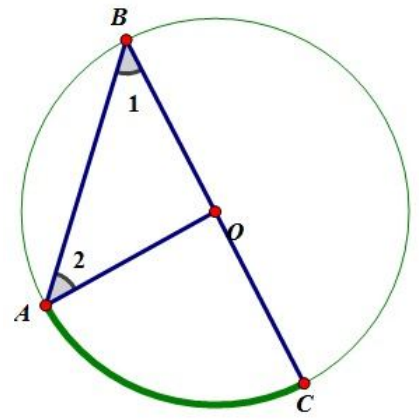

Рис 58

Каждое предположение детей формулируется в виде гипотез.

Гипотеза 1. Градусная мера вписанного угла равна дуге, на которую он опирается.

Гипотеза 2. Градусная мера вписанного угла равна удвоенной градусной мере дуги, на которую он опирается.

Для проверки гипотез ученикам предлагается провести измерения углов, полученных при построении ∆*АОВ* (рис. 58), у учителя появляется возможность вспомнить определение равнобедренного треугольника и основное свойство (углы при основании равны). Все измерения выполняются с помощью встроенной опции «Измерения» и фиксируются в табл. 1 (рис. 59).

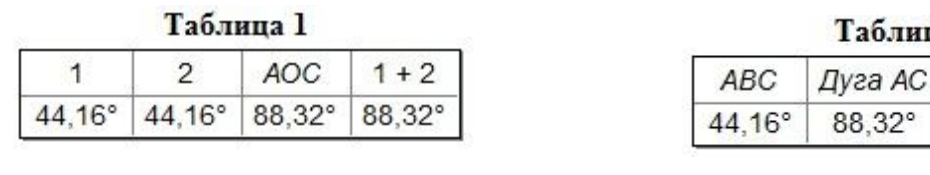

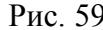

| Габлица 2       |        |                       |  |  |  |
|-----------------|--------|-----------------------|--|--|--|
| ABC             |        | Дуга АС   2 (Дуга АС) |  |  |  |
| $44.16^{\circ}$ | 88.32° | 176,63°               |  |  |  |
|                 |        |                       |  |  |  |

Рис. 59 Рис. 60

В своих предположениях ученики делали акцент на дугу, на которую опирается угол, поэтому аналогично измеряется и градусная мера дуги, а также находится ее удвоенное произведение, заполняется табл. 2 (рис. 60).

Сравнив все три столбца, ученики приходят к выводу, что ни одна из предложенных гипотез не подтвердилась, тогда они могут предположить, что градусная мера угла равна половине дуги, на которую опирается.

*Гипотеза 3. Градусная мера вписанного угла равна половине дуги*, *на которую он опирается.*

Как и в предыдущем случае, проводится проверка, составляется табл. 3 (рис. 61), подтверждающая гипотезу. Сформулируем гипотезу в виде теоремы и попытаемся ее доказать.

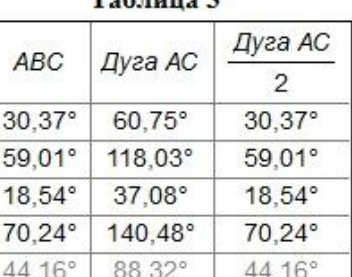

 $T - C$ 

Учитель вместе с учениками проводит строгое доказательство теоремы.

Рис. 61

Для закрепления данной теоремы, учитель может предложить ученикам самостоятельно выполнить ис-

следование, когда луч *ВО* делит *АВС* на два угла; луч *ВО* не делит *АВС* на два угла и не совпадает со стороной этого угла.

При таком рассмотрении теоремы реализуются первые четыре принципа предлагаемой методики.

(Фрагмент параграфа, связанный с решением двух задач).

Задача 633. Даны квадрат ОАВС, сторона которого равна 6 см, и окружность с центром в точке O радиуса 5 см. Какие из прямых OA, AB, BC и АС являются секушими по отношению к этой окружности? [5, гл. 8].

Для построения изображения, данного по условию задачи, ученикам предлагается создать динамический чертеж в среде Живая математика. Очевидно, что без помощи учителя ученики не смогут обойтись, поскольку будет использоваться новая функция «Параллельный перенос на заданное расстояние». Один из возможных алгоритмов построения:

1. На чистом рабочем поле строим произвольный луч, начало луча отмечаем как центр, затем еще раз выделяем начало луча и с помощью встроенной функции «Параллельный перенос» задаем расстояние, на которое будет перемещена точка. Таким образом, получаем сторону ОС квадрата ОАВС. Остальные три стороны квадрата строим с помощью встроенной функции «Поворот отрезка на угол, равный 90°».

2. Так как центром окружности является вершина квадрата О и радиус окружности равен 5 см, то аналогично переносим точку  $O$  на заданное расстояние и с помощью встроенной функции «Построение окружности по центру и радиусу» строим окружность (рис. 62).

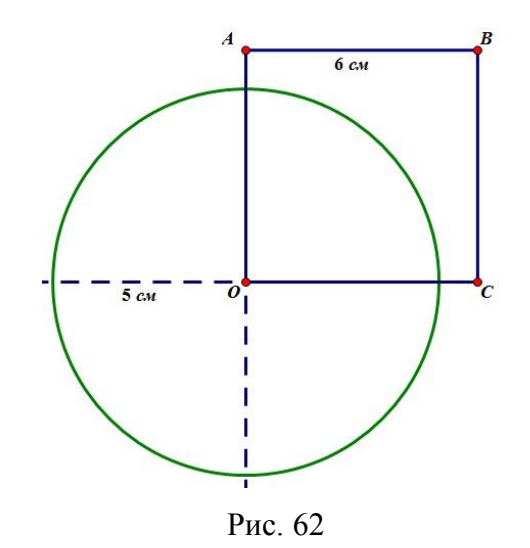

На данном этапе решения задачи у учителя появляется возможность вспомнить понятия секущей к окружности и касательной к окружности. Ученики, смотря на чертеж, могут с уверенностью ответить на вопрос задачи и определить, какие из прямых являются секущими, и объяснить почему. Затем учитель может предложить учащимся построить аналогичный чертеж, но с другими данными ( $AB = 4$  cm,  $r = 5$  cm), и выяснить, какие из прямых в этом случае будут секущими.

Использование в данном случае анимационной возможности Живой математики позволяет ученикам глубже уяснить понятие секущей к окружности, что демонстрирует реализацию первого принципа «Усиление наглядности» и четвертого принципа «Использование анимации для визуализации геометрических преобразований».

**Задача 642.** На рисунке 213 ОВ = 3 см, ОА = 6 см. Найдите AB, AC,  $\angle$  3

 $u \angle 4$  [5, гл. 8].

Эта задача относится к тем несложным задачам, сопровождение которых вполне по силам ученикам (реализуется второй принцип «Самостоятельность создания обучающимися эффекта анимации»). Используя встроенный инструмент «Окружность», ученики с легкостью строят динамический чертеж (рис. 63).

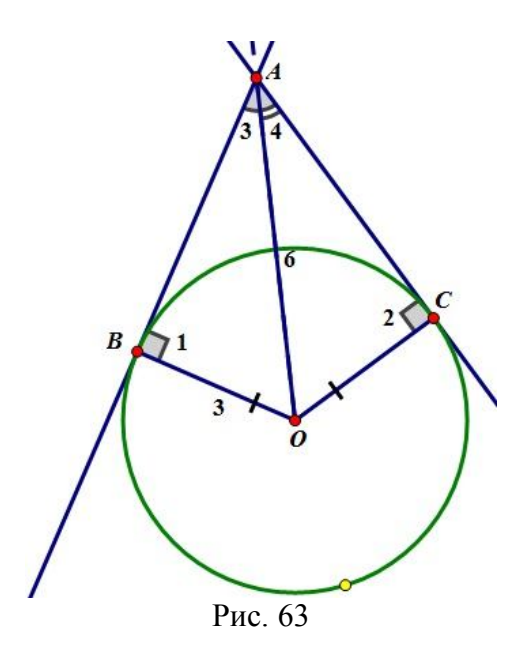

У учителя появляется возможность закрепить рассмотренное в п. 71 [5, гл. 8] понятие касательной к окружности.

При решении данной задачи ученики могут заметить, что треугольники получились прямоугольные (так как *АВ* и *АС* касательные к окружности), и при подробном рассматривании ∆*АВО* видно, что катет *АВ* можно найти с помощью теоремы Пифагора. Для определения <sup>3</sup> учитель предлагает вспомнить, как с помощью соотношений между сторонами прямоугольного треугольника найти острый угол (повторение теоретического материала п. 68 [5, гл. 8]). Ученики могут предложить рассчитать угол через sin или cos острого угла, но для простоты вычислений учитель предлагает через sin. После этого ребятам следует самостоятельно доказать, что ∆*АСО* = ∆*АВО*, и записать ответ (рис. 64).

Дано: окр $(0, 3)$  $AB, AC$  – касательные  $OB = 3$  cm  $\boldsymbol{OA} = 6 \text{ cm}$ 

Решение:

1. Так как  $AB$  – касательная (по условию). то  $\triangle ABO$  – прямоугольный  $(\angle B = 90^{\circ})$ ; 2. По теореме Пифагора  $AB^2 = OA^2 - OB^2$  $AB^2 = 6^2 - 3^2$  $AB^2 = 36 - 9$  $AB^2 = 27 \implies AB = 3\sqrt{3}$  cm.  $3. \sin \angle 3 = \frac{OB}{OA} = \frac{3}{6} = \frac{1}{2} \Rightarrow \angle 3 = 30^{\circ}.$ Аналогично с  $\triangle ACO$  так как  $\triangle ACO = \triangle ABO$ . OTBeT:  $AB = AC = 3\sqrt{3}$  CM.  $\angle 3 = \angle 4 = 30^\circ$ Рис. 64

Данная задача демонстрирует реализацию первого принципа «Усиление наглядности» и второго принципа «Самостоятельность создания обучающимися эффекта анимации».

## $\S 8$ Эксперимент и обработка результатов

Главная цель экспериментальной части исследования - проверка эффективности теоретически разработанной методики обучения геометрии учащихся 8 класса на основе анимационных возможностей среды Живая математика.

Экспериментальное исследование состояло из двух этапов и проводилось в течение одного учебного года (2016/2017 г.).

**І. Констатирующий этап** эксперимента был направлен на анализ тем курса геометрии за 8 класс с точки зрения целесообразности применения анимационных и динамических возможностей интерактивных геометрических сред.

II. Формирующий этап эксперимента имел целью проверить справедливость гипотезы исследования о том, что если при обучении геометрии в 8 классе использовать анимационные возможности среды Живая математика, то при
соответствующей компьютерной поддержке это будет способствовать повышению качества подготовки школьников по геометрии.

В качестве базы проведения эксперимента на всех этапах выступала школа г. Красноярска МАОУ «Гимназия № 15», общее количество испытуемых – 50 учащихся.

Опишем каждый их этих этапов экспериментального исследования подробно.

#### **Констатирующий этап**

В ходе констатирующего этапа необходимо было решить следующую задачу: выявить уровень знаний учащихся за 7 класс, провести входное тестирование в контрольном и экспериментальном классах (см. прил. 1).

В результате были собраны данные о знаниях учащихся за курс геометрии 7 класса (табл. 1). В эксперименте участвовало 50 учащихся 8 класса, тестирование проводилось в период повторения курса геометрии за 7 класс.

Таблица 1

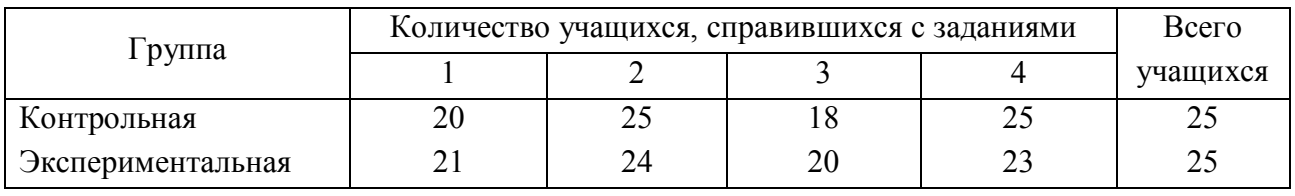

На диаграмме (рис. 65) представлены результаты решения входного теста, а именно количество учащихся, справившихся с каждым из заданий.

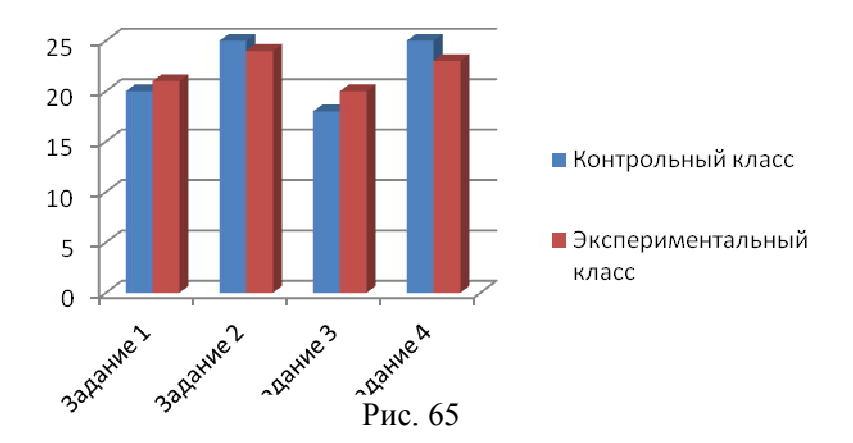

**Вывод.** Анализ графического представления распределений позволяет предположить, что уровень знаний учащихся контрольного и экспериментального класса примерно одинаковый.

#### **Формирующий этап эксперимента**

Экспериментальное обучение проводилось по базовому учебнометодическому комплексу Л. С. Атанасяна и электронного дополнения «Живая математика». Обучение осуществлялось в соответствии с планированием и предусматривало различные виды уроков компьютерные (проводимые в компьютерном классе) и традиционные (с использованием мультимедийного оборудования).

При выборе уроков, проводимых в компьютерном классе, акцент делался на темах, где наиболее наглядно можно продемонстрировать анимационные возможности среды Живая математика и реализовать дидактические принципы, сформулированные в § 3.

Для контроля динамики изменений уровня усвоения курса геометрии был проведен контрольный тест по темам 8 класса (см. прил. 2).

В результате были собраны данные о знаниях учащихся за курс геометрии 8 класса (табл. 2). В эксперименте участвовало 50 учащихся 8 класса, тестирование проводилось в период повторения курса геометрии за 8 класс.

Таблица 2

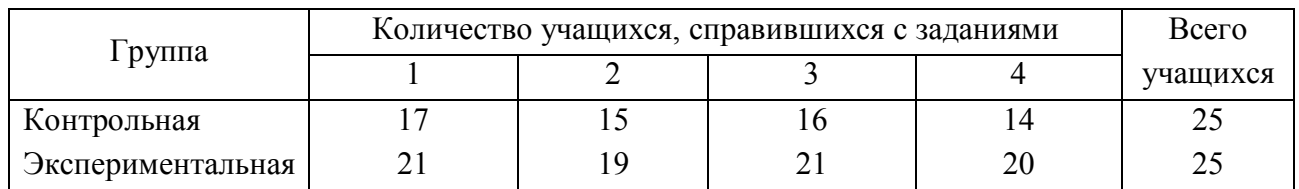

74

На диаграмме (рис. 66) представлены результаты решения контрольного теста, а именно количество учащихся, справившихся с каждым из заданий.

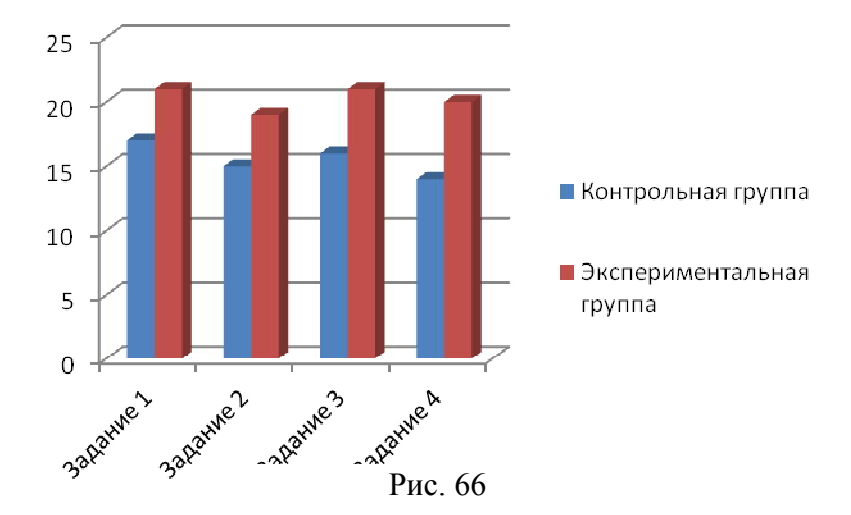

**Вывод.** Анализ графического представления распределений позволяет предположить, что уровень знаний учащихся контрольного класса ниже, чем уровень знаний учащихся экспериментального класса.

В ходе выполнения эксперимента предложенная нами гипотеза подтвердилась. Этому свидетельствуют показатели диаграммы на рис. 66, где результаты экспериментальной группы выше, чем у контрольной. Таким образом, можно сделать вывод, что применение анимационных возможностей среды Живая математика на уроках геометрии позволяет повысить качество геометрической подготовки школьников.

# **ЗАКЛЮЧЕНИЕ**

Настоящее исследование посвящено решению актуальной проблемы, разработке методики обучения геометрии с использованием анимационных возможностей. Основным средством для решения этой проблемы была выбрана интерактивная геометрическая среда Живая математика.

В ходе решения поставленных в исследовании задач были получены следующие результаты.

1. Анализ тем школьного курса геометрии за 8 класс, позволяет применять интерактивную геометрическую среду Живая математика, как при решении задач, так и при изучении теоретического материала на протяжении всего обучения.

2. Разработана методика использования анимационных возможностей среды Живая математика при обучении геометрии в 8 классе. По результатам экспериментальной работы можно сделать вывод о положительном влиянии разработанной методики

Выделены основные дидактические принципы методики обучения геометрии в 8 классе с использованием анимационных возможностей среды Живая математика. Первые три дидактических принципа носят обобщающий характер. Остальные четыре принципа, ориентированы на обучение конкретным темам курса геометрии в 8 классе и на решение конкретных типов задач.

3. В ходе педагогического эксперимента была доказана эффективность разработанной методик использования анимационных возможностей среды Живая математика при обучении геометрии в 8 классе.

 Таки образом, все поставленные задачи решены, цель исследования достигнута, гипотеза исследования экспериментально подтверждена.

Практическая значимость проведенного исследования заключается в том, что разработанная методика использования анимационных возможностей среды живая математика при обучении геометрии в 8 классе, может быть использована учителями школ на уроках при изучении геометрии.

76

В заключении отметим, что имеется перспектива в продолжении разработки методики применения анимационных возможностей среды Живая математика в 9 классе.

### **СПИСОК ЛИТЕРАТУРЫ**

1. Методика преподавания математики в средней школе / Ю. М. Колягин [и др.]. – М. : Просвещение, 1975.

2. Педагогическая энциклопедия : в 4 т. Т. 1. А–Е / под ред. И. А. Каирова, Ф. Н. Петрова. – М. : Сов. энцикл., 1964.

3. Смирнова, И. М. Геометрия. 7–9 классы : учеб. для общеобразоват. учреждений / И. М. Смирнова, В. А. Смирнов. – М. : Мнемозина, 2009.

4. Профессиональный стандарт «Педагог (педагогическая деятельность в сфере дошкольного, начального общего, основного общего, среднего общего образования) (воспитатель, учитель)». 2013.

5. Геометрия. 7–9 классы / Л. С. Атанасян [и др.]. – 2-е изд. – М. : Просвещение, 2014.

6. Майер, В.Р. /Компьютерная анимация в среде Живая математика на уроках геометрии / В.Р. Майер, Т.В. Апакина, Краснояр. гос. пед. ун-т им. В.П. Астафьева. – Красноярск, 2015. – с. 59-64.

7. Ларин, С.В. Компьютерная анимация в среде GeoGebra на уроках математики. Ростов-на-Дону, «Легион», 2015

8. Майер В.Р. Информационные технологии в обучении геометрии бакалавров – будущих учителей математики: монография / В.Р. Майер, Е.А. Семина – Краснояр. гос. пед. ун-т им. В.П. Астафьева – Красноярск, 2014 – 516 с.

9. Шабат Г.Б. / Живая Математика: Сборник методических материалов. – М.:ИНТ. -176с.

10. Шабанова М.В / Обучение математике с использованием возможностей GeoGebra / Коллективная монография/ М.В. Шабанова, О.Л. Безумова [и др.]. М.: Издательство Перо,2013. – 128 с.

11. Инструменты программы живая математика [Текст] / URL: http://project.1september.ru/works/559255.zip (дата обращения 22.03.2017)

78

# **ПРИЛОЖЕНИЯ**

Приложение 1

#### **Вводные задания**

N<sup>o</sup> 1

Постройте прямую, параллельную данной прямой, проходящую через заданную точку.

*A*

#### N<u>o</u> 2

Постройте прямую, перпендикулярную данной, проходящую через точку, лежащую на данной прямой.

*М*

№ 3

Постройте треугольник по заданным элементам (две стороны и угол меду ними).

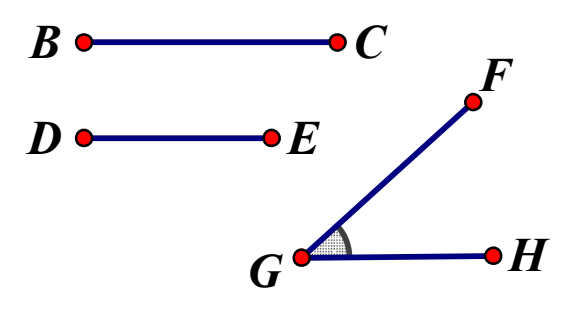

### N<sub>o</sub> 4

Периметр равнобедренного треугольника равен 25 см, разность двух сторон равна 4 см, а один из его внешних углов – острый. Найдите стороны треугольника.

### **Контрольные задания**

 $N<sub>2</sub>$  1

Постройте равнобедренный ∆*АВС* (*АВ* = *АС*) если дана прямая, проходящая через вершину *А* и середину стороны *ВС* и даны по одной точке на каждой из сторон ∆*АВС*.

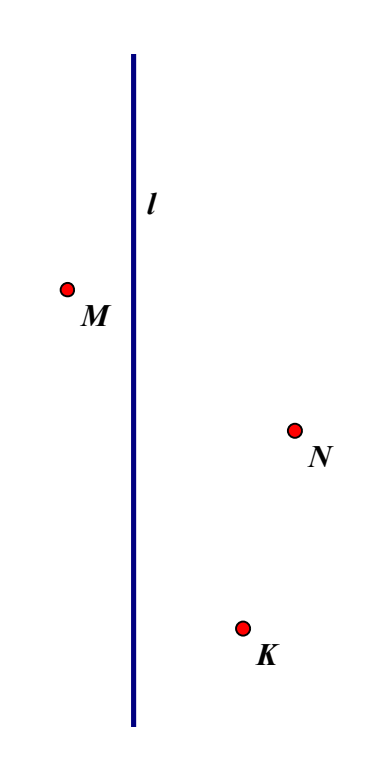

## No 2

В прямоугольном ∆*АВК* гипотенуза *АВ* = 13 см, катет *АК* = 12 см, катет  $BK = 8$  см. Найдите синус  $\Box A$ .

N<sub>o</sub> 3

В окружности проведены две хорды *АВ* и *СD* пересекающиеся в точке *М* так, что *МВ* = 10 см, *АМ* = 12 см, *DС* = 23 см. Найдите длины *СМ* и *DМ*.

### N<sub>o</sub> 4

Докажите, что окружность, построенная на стороне равностороннего треугольника как на диаметре, проходит через середины двух других сторон треугольника.